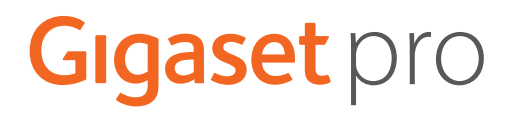

# R700 H PRO

Informations actuelles sur votre produit :  $\rightarrow$  [wiki.gigasetpro.com](http://wiki.gigasetpro.com)

×

# Contenu

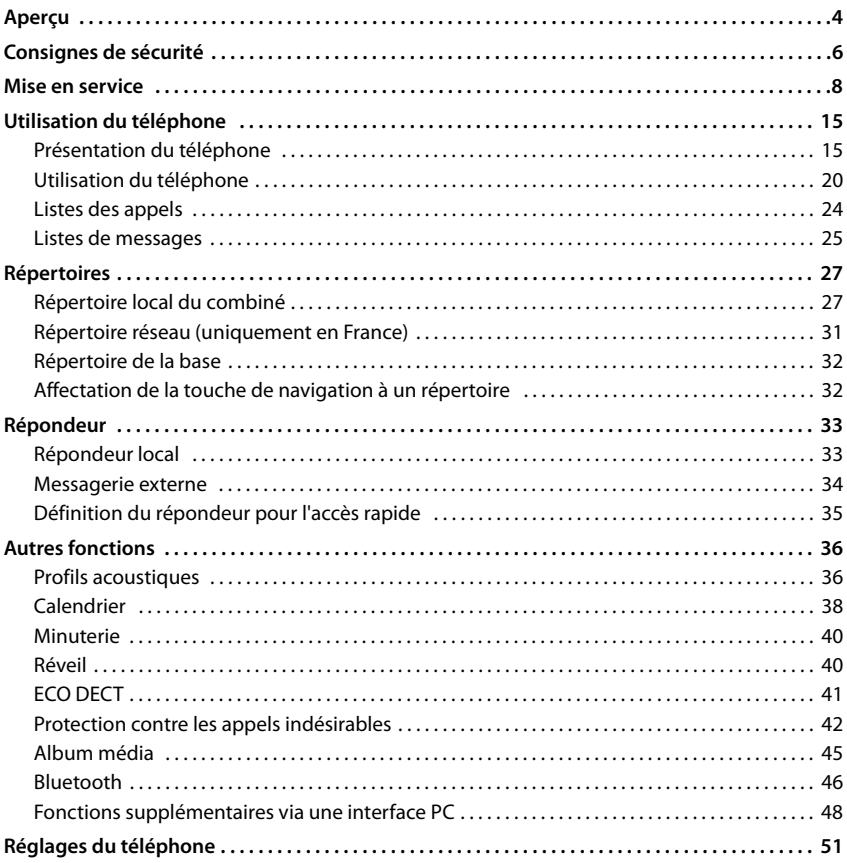

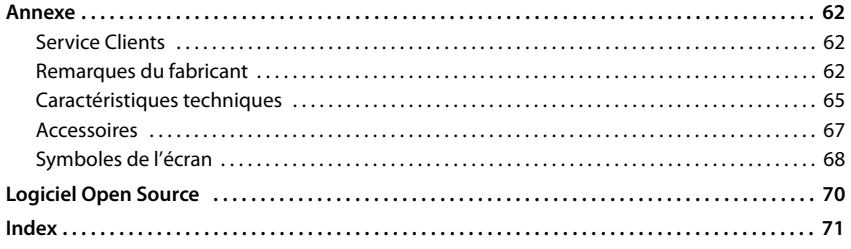

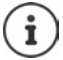

Toutes les fonctions décrites dans le mode d'emploi ne sont pas nécessairement disponibles dans tous les pays, ni auprès de tous les fournisseurs.

# **Aperçu**

<span id="page-3-0"></span>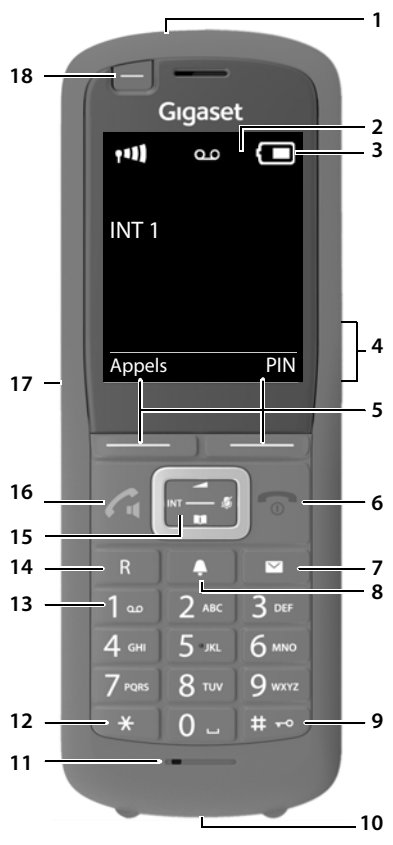

- **1 Lampe de poche (Spot-LED) / Voyant d'appel 2 Écran**
- **3** Barre d'état( $\rightarrow$  [p. 68](#page-67-1))
	- Les icônes affichent les réglages actuels et l'état de fonctionnement du téléphone.
- **4 Touches Volume (** $\rightarrow$  **p. 16)** pour Combiné/kit oreillette, Sonnerie, Mainslibres et la signalisation de Rendez-vous
- **5** Touches écran ( $\rightarrow$  p. 16) Différentes fonctions, selon la commande en cours d'utilisation
- **6 Touche Raccrocher / Touche Marche/Arrêt** Mettre fin à la communication ; Interrompre la fonction

Niveau menu précédentappui **bref** Retour au mode veille **a** appui **long** Activation/désactivation du combiné (en mode veille) appui **long Touche Messages** ( $\rightarrow$  [p. 25](#page-24-1)) Accès au journal des appels et à la liste des messages ; **Clignote** : nouveau message ou nouvel appel **8 Touche Profil** Commutation entre les profils acoustiques **9 Touche Dièse** Activation/désactivation du verrouillage (en mode veille) appui **long** Passage du mode majuscules au mode minuscules et au mode chiffres (lors de la saisie) appui **bref 10 Liaison USB** Pour l'échange de données entre le combiné et le PC **11 Microphone 12 Touche Etoile** Ouverture du tableau des caractères spéciaux (lors de la saisie) appui **bref** Commutation fréquence vocale/numérotation par impulsion (en présence d'une connexion) appui **bref 13 Touche 1** Sélection du répondeur / de la appui **long** messagerie externe **14 Touche R** Double appel (flashing)appui **bref** Insertion d'une pause entre les chiffres appui **long 15 Touche de navigation / Touche Menu (+p. 15)** Ouvrir le menu ; naviguer dans les menus et les champs de saisie ; appeler les fonctions (en fonction de la situation) **16 Touche Décrocher** / **Touche Mains-Libres** Accepter la conversation ; composer le numéro affiché ; commuter entre le mode combiné et mains-libres; envoyer des SMS (lors de la rédaction d'un SMS) Ouvrir la liste des numéros bis appui **bref** Effectuer la numérotation **appui long** 

**17 Prise kit oreillette** (prise de 3,5 mm)

**18 Touche de fonction** ( $\rightarrow$  p. 16)

# **Présentation dans le manuel d'utilisation**

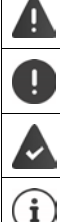

Avertissements dont le non-respect peut provoquer des blessures ou endommager les appareils.

Informations importantes sur la fonction et l'utilisation correcte ou les fonctions pouvant être à l'origine de coûts.

Conditions requises pour pouvoir effectuer l'action suivante.

Nombreuses informations utiles.

## **Touches**

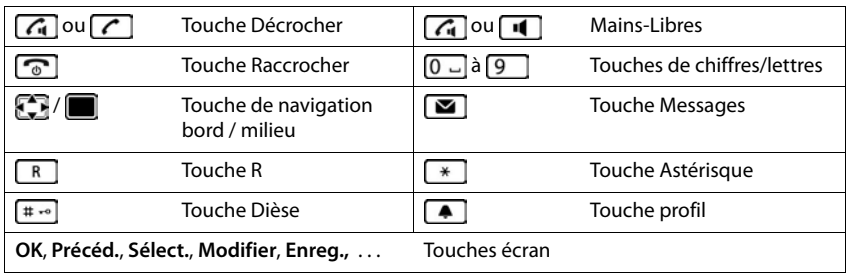

## **Procédures**

**Exemple :** activer/désactiver le décroché automatique

 . . . avec , sélectionner **Réglages OK Téléphonie OK Décroché auto. Modifier** ( $\overline{M}$  = activé)

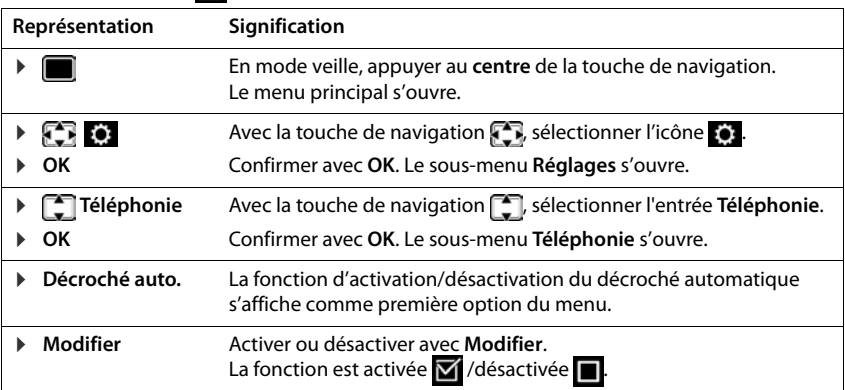

# **Consignes de sécurité**

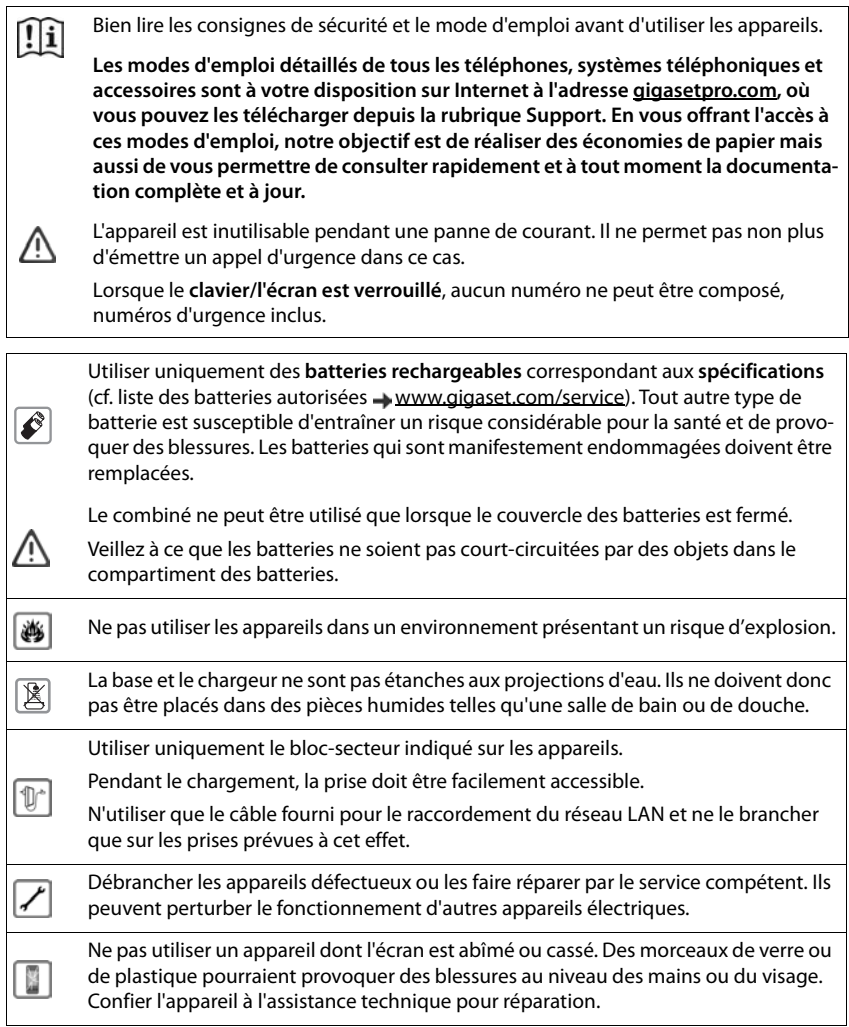

Tenir les petites piles et accumulateurs hors de la portée des enfants en raison du risque d'ingestion. Leur ingestion peut provoquer des brûlures, une perforation des tissus mous et la ⊜ mort. Des brûlures graves peuvent apparaître dans les 2 heures suivant l'ingestion. En cas d'ingestion d'une pile ou d'un accumulateur, consultez immédiatement un médecin.

Le combiné peut perturber le fonctionnement de certains équipements médicaux. Tenir compte à cet égard des conditions techniques environnantes, par exemple, dans un cabinet médical.

U

Si vous utilisez des appareils médicaux (par exemple, un stimulateur cardiaque), veuillez vous renseigner auprès du fabricant de l'appareil. On vous indiquera dans quelle mesure les appareils correspondants sont sensibles aux énergies externes à haute fréquence (pour des informations sur votre produit Gigaset, voir « Caractéristiques techniques »).

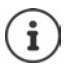

Si un câble adaptateur USB est livré, utilisez uniquement un bloc secteur USB (5 V) avec port USB-A. L'utilisation d'autres sources de tension, par exemple un PC avec port USB peut être à l'origine de dommages.

Si un bloc secteur fait partie de la livraison, veuillez l'utiliser.

# **Mise en service**

# <span id="page-7-0"></span>**Contenu de l'emballage**

- un **combiné**,
- un couvercle de batterie (couvercle arrière du combiné),
- une batterie,
- un chargeur avec bloc secteur,
- un clip ceinture,
- un cache en caoutchouc pour la prise du kit oreillette,
- un cache en caoutchouc pour la connexion USB,
- un mode d'emploi.

Le chargeur est prévu pour fonctionner dans des locaux fermés et secs, dans une plage de température comprise entre +5 °C et +45 °C.

Ne jamais exposer le téléphone à des sources de chaleur, à la lumière directe du soleil, ni à d'autres appareils électriques.

Protéger le téléphone contre l'humidité, la poussière ainsi que les vapeurs et liquides corrosifs.

Les pieds de l'appareil ne laissent en principe pas de traces sur les surfaces. En raison de la diversité des peintures et vernis utilisés sur les meubles, il est cependant impossible d'exclure des traces sur la zone de contact.

Cet appareil convient uniquement pour le montage à une hauteur max. de 2 m.

# **Raccordement du chargeur**

- Brancher le connecteur plat de l'alimentation 1.
- Brancher l'alimentation à la prise électrique . **2**

Retirer à nouveau le connecteur du chargeur :

- Couper l'alimentation électrique.
- Appuyer sur le bouton de déverrouillage 3.
- **Retirer le connecteur** 4.

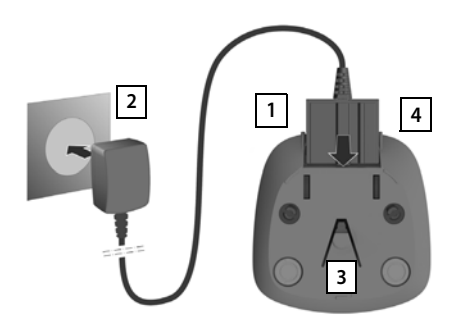

# **Mise en service du combiné**

L'écran est protégé par un film. **In Prière de retirer le film de protection** !

#### **Insertion des accus**

N'utilisez que les batteries rechargeables. Tout autre type de batterie pourrait endommager le combiné, représenter un risque pour la santé ou occasionner des blessures. Par exemple, l'enveloppe des accus pourrait se désagréger ou les accus exploser. En outre, l'appareil pourrait être endommagé ou présenter des dysfonctionnements.

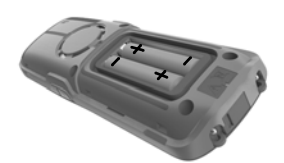

Placer les accus (voir l'image pour le sens d'insertion +/-).

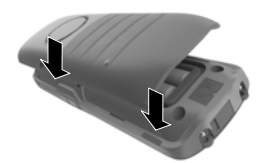

- Aligner le couvercle de batterie avec les encoches situées à l'intérieur du boîtier 3.
- Appuyer sur le couvercle, jusqu'à ce qu'il s'emboîte.

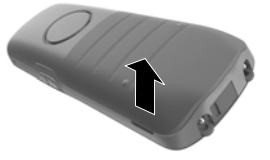

Ouvrir à nouveau le couvercle de batterie :

- Retirer le clip ceinture (s'il est monté).
- Insérer un ongle dans l'encoche sous le couvercle de la batterie et tirer ce dernier vers le haut 1.

## **Recouvrir la prise kit oreillette**

- Insérer la languette du cache en caoutchouc pour la prise du kit oreillette dans l'ouverture sur le côté gauche du combiné.
- Fermer le bouchon du cache en caoutchouc.

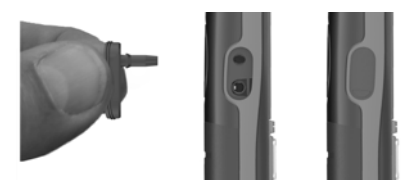

## **Chargement des batteries**

 Avant le premier emploi, charger entièrement les batteries dans le chargeur ou via un bloc d'alimentation USB standard.

La batterie est complètement chargée lorsque l'icône représentant un éclair s'allume sur l'écran.

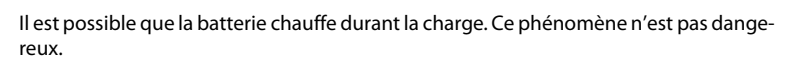

Pour des raisons techniques, la capacité de charge de la batterie diminue au bout d'un certain temps.

Dès que le combiné est raccordé à une source de courant, un assistant de configuration démarre.

## **Réglage de la langue d'affichage**

Appuyer sur la touche de navigation  $\Box$  jusqu'à ce que la langue souhaitée soit indiquée à l'écran, par exemple **Francais** Appuyer sur la touche **OK**

Vous pouvez également modifier la langue d'affichage ultérieurement dans le menu **Réglages**.

#### **Sélection du pays (si disponible)**

 $\triangleright$  Appuyer sur la touche de navigation  $\lceil \cdot \rceil$  jusqu'à ce que le pays dans lequel vous vous trouvez soit sélectionné à l'écran, comme par exemple **Irlande**  $\blacktriangleright$  appuyer sur la touche écran OK

Vous pouvez également modifier ultérieurement le pays dans le menu **Réglages**.

#### **Inscription du combiné (en fonction de la base)**

Il faut effectuer l'inscription **aussi bien** sur la base **que** sur le combiné.

Cette opération **doit être effectuée dans un délai de 60 secondes**.

#### **Sur la base / Sur le routeur**

- 
- Base Gigaset : Maintenir la touche Inscription/Paging de la base **enfoncée** (pendant environ 3 s).

Autre base/routeur : <br> Informations sur la procédure d'inscription  $\rightarrow$  Documentation sur votre base / votre routeur

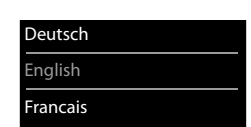

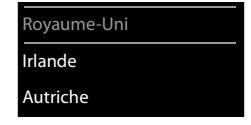

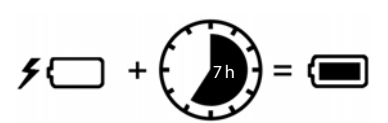

#### **Sur le combiné**

Le message **Veuillez appuyer sur le bouton d'appairage de la base et patienter** s'affiche.

Inscription sur un routeur :

Le combiné recherche un routeur en mode d'inscription. Il est inscrit automatiquement.

- Inscription sur une base  $\blacktriangleright$  Attendre que le message s'éteigne ou  $\blacktriangleright$  appuyer sur la touche Décrocher **.** . . **Enregistrez combiné SVP** s'affiche
	- Appuyer sur la touche écran **Inscript.** . . . Une base prête à être inscrite est recherchée  $\blacktriangleright$  si nécessaire : entrer le code PIN système (valeur par défaut des bases Gigaset : **0000**)

Une fois l'inscription effectuée, le combiné passe en mode veille. Le numéro interne du combiné s'affiche à l'écran, par exemple **INT 1**.

Un combiné peut être inscrit au maximum sur 4 bases.

```
 . . . avec , sélectionner Réglages OK Enregistrement OK
```
- Inscription du combiné : **Enreg. combiné OK** . . . une base prête à être inscrite est recherché . . . si nécessaire : entrer le code PIN système (valeur par défaut des bases Gigaset : **0000**) **OK**
- Changement de base :  $\rightarrow$  **Sélect. Base**  $\rightarrow$  OK  $\rightarrow$  ... avec  $\Box$ , sélectionner la base ou Meil**leure base > Sélect.** (O = sélectionnée)

**Meilleure base :** Le combiné sélectionne la base avec la meilleure réception dès que la connexion avec la base actuelle est perdue.

Désinscription du combiné (en fonction de la base) :

 **Retirer combiné OK** . . . le combiné utilisé est sélectionné . . . avec  $\Box$ , sélectionner un autre combiné le cas échéant **DK** ... Entrer le code PIN système **OK** . . . Confirmer la désinscription avec **Oui**

Si le combiné est encore inscrit sur d'autres bases, il bascule sur la base présentant la meilleure réception (**Meilleure base**).

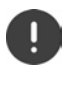

Certaines bases Gigaset ou bases/routeurs de fabricants tiers peuvent ne pas être entièrement compatibles avec le combiné et toutes les fonctions ne s'affichent pas correctement. Dans ce cas, utilisez l'entrée de menu **Enregistr. de base**. Cela garantit la représentation correcte sur le combiné, mais peut limiter certaines fonctions.

#### **Déclaration de protection des données**

Lorsque l'appareil est raccordé à Internet via un router ou une base IP, il se connecte automatiquement au Gigaset Support Server et envoie régulièrement des informations spécifiques à l'appareil. Elles sont par exemple utilisées pour des mises à jour du firmware ou pour la mise à disposition de services Internet. Informations complémentaires sur les données enregistrées :  $\rightarrow$  [gigaset.com](https://www.gigaset.com)

#### **Régler la date et l'heure**

Régler la date et l'heure pour que l'horodatage des appels entrants puisse être correct et pour pouvoir utiliser la fonction réveil.

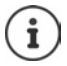

La date et l'heure sont réglées à l'aide de la base. Sur une base IP compatible, il est également possible de régler la date et l'heure grâce à un serveur de temps dans le réseau.

Si la base le permet, vous pouvez régler manuellement la date et l'heure à l'aide du combiné.

Appuyer sur la touche écran **Dat./Hre**

ou, lorsque la date et l'heure sont déjà réglées :

**EXECUTE:** Sélectionner **Reglages** DK Date/ **Heure LOK** 

La position de saisie active clignote  $\blacktriangleright$  ... avec **, b**, modifier la position de saisie  $\blacktriangleright$  ... avec **;** commuter entre les champs de saisie Entrer la date :

 $\triangleright$  ... avec  $\blacksquare$  saisir le jour, le mois et l'année (8 chiffres).

Entrer l'heure :

 $\triangleright$  ... avec  $\mathbb{F}_2$  saisir les heures et les minutes (4 chiffres).

Enregistrer les paramètres :

 Appuyer sur la touche écran **Enreg.**. . . . l'écran affiche **Enregistré** et un signal acoustique de confirmation est émis

Retour à l'état de repos :

**Appuyer sur la touche Raccrocher de manière prolongée** 

#### **Le téléphone est maintenant prêt à fonctionner !**

#### **Fixation du clip ceinture**

Le combiné présente des encoches latérales permettant de monter le clip ceinture.

- Fixation du clip ceinture :Placer le clip ceinture à l'arrière du combiné et appuyer jusqu'à ce que les ergots du clip s'enclipsent dans les trous.
- Retrait du clip ceinture :Avec le pouce, appuyer fortement au centre du clip ceinture.Insérer l'ongle du pouce de l'autre main sur le côté en haut entre le clip et le boîtier.Retirer le clip vers le haut.

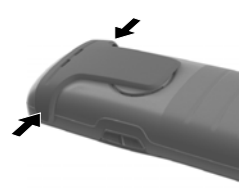

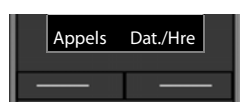

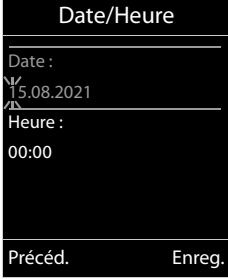

#### **Clip ceinture professionnel (accessoire)**

Fixation du clip ceinture :

Placer le support au dos du combin é, et appuyer jusqu'à ce que les ergots s'enclipsent dans les trous . **1**

- **Fixer le clip ceinture à la ceinture** 2.
- Accrocher le combiné avec le support dans le clip ceinture  $\boxed{3}$  et pousser vers le bas <mark>4</mark>.

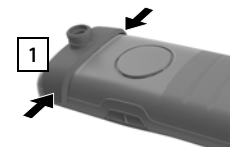

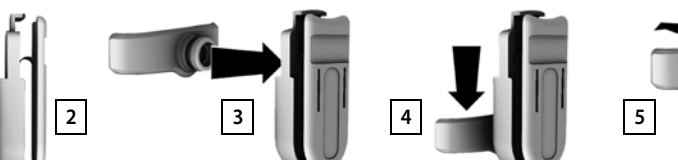

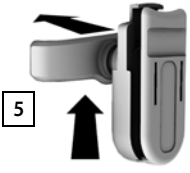

Retrait du clip ceinture :

**Pousser le combiné vers le haut et le décrocher du clip ceinture 5.** 

# **Raccordement du kit oreillette**

- Retirer le cache de la prise kit oreillette.
- Raccorder un kit-oreillette sur le côté gauche du combiné à l'aide d'une prise de 3,5 mm  $\boxed{1}$ .

ou

**Brancher un micro-casque via Bluetooth (** $\rightarrow$  **[p. 46\)](#page-45-1)** 

Régler le volume du micro-casque - [p. 54](#page-53-0)

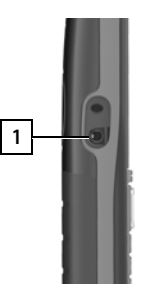

# **Raccordement du câble de données USB**

Pour l'échange de données entre le combiné et le PC :

 Raccorder le câble de données USB avec microconnecteur USB sur le port USB en bas du combiné 1.

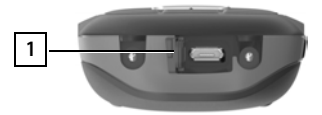

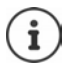

Raccorder **directement** le combiné à votre PC et **non** via un hub USB.

Si vous ne raccordez **pa s** de câble USB, installez le cache en caoutchouc fourni afin d'assurer la protection contre les projections d'eau.

- Insérer la languette du cache en caoutchouc sur le côté gauche de l'ouverture 2.
- Fermer le bouchon du cache en caoutchouc  $3$ .  $\frac{2}{3}$

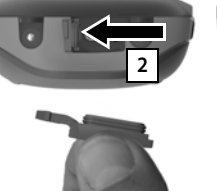

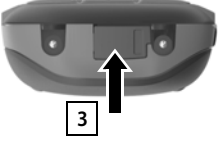

# **Utilisation du téléphone**

# <span id="page-14-1"></span><span id="page-14-0"></span>**Présentation du téléphone**

# **Activation/désactivation du combiné**

- Activation :  $\rightarrow$  Appuyer **longuement** sur la touche Raccrocher  $\sqrt{\sigma}$  du combiné désactivé
- Désactiver : Lorsque le combiné est en mode veille, appuyer **longuement** sur la touche Raccrocher  $\sqrt{a}$ .

# **Verrouillage/déverrouillage du clavier**

Le verrouillage du clavier empêche l'utilisation involontaire du téléphone.

Activer ou désactiver le verrouillage du clavier : **b** appuyer **longuement** sur la touche Dièse ==

Verrouillage du clavier activé : le symbole  $\bullet$  apparaît à l'écran

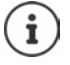

Si un appel est signalé sur le combiné, le verrouillage des touches est automatiquement désactivé. Vous pouvez ainsi accepter l'appel. A la fin de l'appel, le verrouillage se réactive.

Définir les numéros d'urgence pouvant également être composés lorsque le clavier est verrouillé  $\div$  [p. 57](#page-56-0)

# <span id="page-14-2"></span>**Touche de navigation**

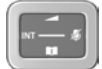

La touche de navigation sert à naviguer dans les menus et les champs de saisie et à appeler certaines fonctions, en fonction de la situation.

Dans ce mode d'emploi, le côté de la touche de navigation sur lequel vous devez appuyer pour exécuter une commande est repéré en noir (en haut, en bas, à droite, à gauche) par exemple pour « appuyer à droite sur la touche de navigation » ou **pour «** appuyer au centre sur la touche de navigation ».

#### **En veille**

Ouvrir le menu principal de la contrattura de la contrattura de la contrattura de la contrattura de la contrat

Ouverture du répertoire **appui interventure du répertoire** du maissance de la possibilité du des appui **long** 

Ouvrir la liste des répertoires en ligne disponibles (par exemple le répertoire d'un fournisseur sur Internet ou un répertoire central sur une base CAT-iq)

Ouverture de la liste des combinés

Régler le volume du combiné et du dispositif mains-libres

Régler la sensibilité du microphone **appui long**ui **long** 

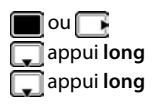

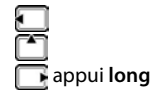

#### **Dans les sous-menus, les champs de sélection et de saisie**

Confirmation de la fonction Remonter/descendre d'une ligne. / Sélectionner l'option, déplacer le curseur vers la gauche/droite

#### **En communication**

Ouverture du répertoire Ouvrir la liste des répertoires en ligne disponibles (par exemple le répertoire d'un fournisseur sur Internet ou un répertoire central sur une base CAT-iq) Désactiver le microphone appui **bref** Régler la sensibilité du microphone **appui long**ui **long**ui **long**ui **long**ui **long**ui **long**ui **longui longui longui longui longui longui longui longui longui longui longui longui longui longui longui longui longui longui** 

Activer un double appel interne

Modifier le volume du combiné et du dispositif mains-libres

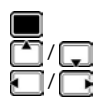

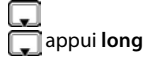

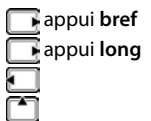

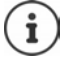

Selon la base : L'affectation des répertoires à la touche  $\Box$  (actionnement **long** ou **bref**) peut être modifiée.

# **Touches Volume**

Régler le volume pour **Combiné/kit oreillette**, **Sonnerie**, **Mains-libres** et la signalisation de **Rendez-vous** : Appuyer sur les touches Volume  $\Box$   $\Box$  de droite du combiné

# **Touche de fonction**

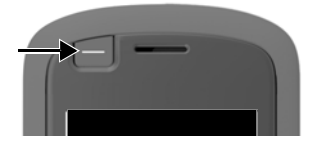

La touche de fonction peut être occupée par la fonction de votre choix (**Num.Abré** / **Envoyer clé**).

 Appuyer sur la touche . . . la fonction correspondante est exécutée

Attribuer la touche de fonction  $\rightarrow$  [p. 53](#page-52-0)

# **Touches écran**

Les touches écran proposent différentes fonctions selon le contexte.

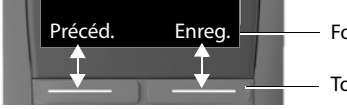

Fonctions en cours des touches écran

Touches écran

Appuyer sur la touche écran . . . la fonction correspondante est exécutée

Icônes des touches écran - [p. 68](#page-67-2)

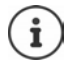

Une fonction est définie pour les touches écran sur la page d'accueil.

Modification de l'affectation  $\rightarrow$  [p. 59](#page-58-0)

# **Lampe torche LED**

Utiliser le téléphone comme lampe de poche. La spot-LED se trouve en haut du combiné.

#### **Activer la fonction lampe de poche**

Appuyer sur la touche écran **Torche**.

ou

**E**  $\bullet$  ... avec  $\bullet$  sélectionner **Autres fonctions ▶ OK ▶**  $\bullet$  Lampe torche LED **OK**

#### **Désactiver la fonction lampe de poche**

Appuyer sur la touche écran **Arrêt**.

ou : après 2 minutes, la fonction est automatiquement désactivée

## **Navigation par menu**

Les fonctions de votre téléphone sont proposées dans un menu composé de plusieurs niveaux.

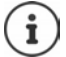

La navigation dans les menus dépend de la base. En fonction du nombre et de la nature des fonctions disponibles, elles peuvent être proposées dans différents menus, par exemple sur le niveau supérieur ou dans un sous-menu.

Exemples : **Réglages audio** peut figurer dans le niveau de menu supérieur ou dans le sous-menu **Réglages**, **Calendrier** peut se trouver dans le menu **Agenda** ou dans le menu **Autres fonctions**.

#### **Sélectionner/valider les fonctions**

Confirmer la sélection avec **OK** ou appuyer au centre de la touche de

Retour au niveau de menu précédent avec **Précéd.** Passer à l'affichage en mode veille avec **au la pui long** Activation/désactivation de la fonction avec **Modifier** activé **V** / désactivé **II** 

#### **Menu principal**

En mode veille :  $\blacktriangleright$  Appuyer sur la touche de navigation au **centre I**...avec la touche de navigation **Fig.** sélectionner le sous-menu **OK** 

Les fonctions du menu principal s'affichent sous forme d'icônes. L'icône de la fonction sélectionnée est indiquée en couleur et son nom apparaît en haut de l'écran.

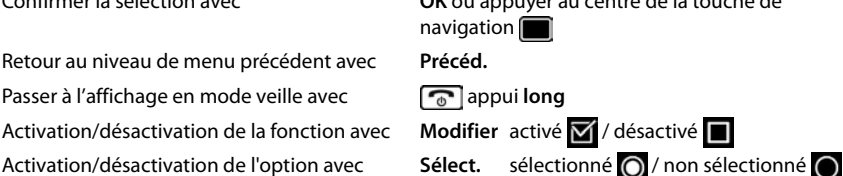

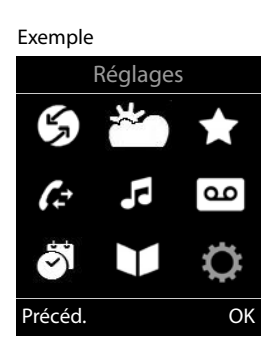

#### **Sous-menus**

Les fonctions des sous-menus sont affichées sous forme de listes.

Accéder à une fonction :  $\blacktriangleright$  ... avec la touche de navigation  $\lceil \frac{2}{3} \rceil$ , sélectionner la fonction **OK**

Retour au niveau de menu précédent :

Appuyer sur la touche écran **Précéd.**.

#### ou

Appuyer **brièvement** sur la touche Raccrocher

#### **Retour au mode veille**

▶ Appuyer sur la touche Raccrocher **de manière prolongée** 

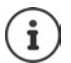

Si aucune touche n'est actionnée, l'affichage passe **automatiquement** en mode veille au bout de 2 minutes.

#### Exemple

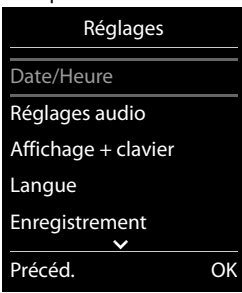

# **Saisir un texte**

## **Position de saisie**

- Sélectionner le champ de saisie avec  $\Box$ . Un champ est activé lorsque son curseur clignote.
- $\triangleright$  Déplacer la position du curseur avec  $\blacksquare$ .

## **Correction des erreurs de saisie**

- Effacer un **caractère** avant le curseur :  $\blacktriangleright$  <  $\epsilon$  appui bref
- Effacer des mots avant le curseur : **And appui long**

## **Saisie des lettres/caractères**

Plusieurs lettres et chiffres sont attribués à chaque touche entre  $\boxed{2}$  et  $\boxed{9}$  et à la touche  $\boxed{0}$ . Dès qu'une touche est actionnée, les caractères possibles s'affichent au bas de l'écran. Le caractère sélectionné s'affiche.

- Sélectionner des lettres/chiffres : Appuyer plusieurs fois consécutivement et **brièvement** sur la touche
- Passer des majuscules aux minuscules et aux chiffres :  $\blacktriangleright$  Appuyer sur la touche Dièse  $\sharp\sharp\bullet$ Lorsque vous éditez une entrée du répertoire, la première lettre et chaque lettre après un espace sont inscrites automatiquement en majuscules.
- Saisie de caractères spéciaux :  $\blacktriangleright$  Appuyer sur la touche Astérisque  $\boxed{\ast}$   $\blacktriangleright$  ... avec  $\boxed{\bullet}$ naviguer jusqu'au caractère souhaité **Insérer**

La disponibilité des caractères spéciaux dépend de la langue réglée.

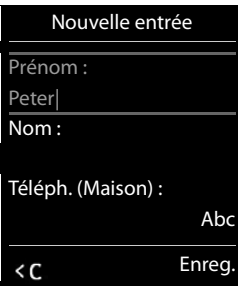

# <span id="page-19-0"></span>**Utilisation du téléphone**

# **Appel**

**EXECTED APPEARER ENTERNA ENCORE ET EXECUTED APPLICATION OF LA CONFIDENCE APPLICATION APPLICATION APPLICATION APPLICATION APPLICATION APPLICATION APPLICATION APPLICATION APPLICATION APPLICATION APPLICATION APPLICATION APP** 

ou

 appuyer sur la touche Décrocher **de manière prolongée** . . . entrer le numéro avec **HI** 

Interrompre la composition :  $\blacktriangleright$  Appuyer sur la touche Raccrocher  $\lceil \cdot \cdot \rceil$ 

#### **Sur une base Gigaset IP compatible**

La connexion est sélectionnée au moyen de la connexion d'émission (ligne) réglée pour le combiné. Utilisation d'une autre ligne :

 appuyer sur la touche Décrocher **de manière prolongée** . . . sélectionner la ligne avec **1 D** Numérot.  $\mathbf{L}$  ... entrer le numéro avec  $\mathbf{L}$  ... le numéro est composé environ 3 secondes après la saisie du dernier chiffre

## **Composer à partir du répertoire local**

 $\blacktriangleright$  ... ouvrir le répertoire avec  $\Box$   $\blacktriangleright$  ... sélectionner la saisie avec  $\Box$   $\blacktriangleright$  appuyer sur la touche Décrocher  $\sqrt{\epsilon}$ 

Si plusieurs numéros sont entrés :

**DECES :** . . . sélectionner le numéro avec **au p**appuyer sur la touche Décrocher  $\boxed{}$  . . . le numéro est composé

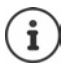

Pour l'accès rapide (numérotation abrégée) : Attribuer des numéros du répertoire aux touches écran ou numérotées.

## **Composer à partir d'un répertoire public/central**

En fonction de la base au niveau de laquelle le combiné est raccordé, vous pouvez composer un numéro à partir d'un répertoire public ou d'un répertoire central sur une base CAT-iq.

Actionner la touche **de manière prolongée** 

Plus d'informations  $\rightarrow$  dans le mode d'emploi détaillé de votre téléphone

## **Composer un numéro à partir de la liste de numéros bis**

La liste des numéros bis contient les 20 derniers numéros composés.

Appuyer sur la touche Décrocher **de manière brève** ... la liste des numéros bis s'ouvre  $\blacktriangleright$  ... sélectionner l'entrée avec  $\Box$   $\blacktriangleright$  appuyer sur la touche Décrocher  $\Box$ 

#### Si un nom s'affiche :

**Afficher** ... le numéro s'affiche  $\mathbf{L}$  ... le cas échéant, parcourir les numéros avec  $\mathbf{L}$   $\mathbf{L}$  ... pour le numéro d'appel souhaité, appuyer sur la touche Décrocher

#### **Gestion de la liste des numéros bis**

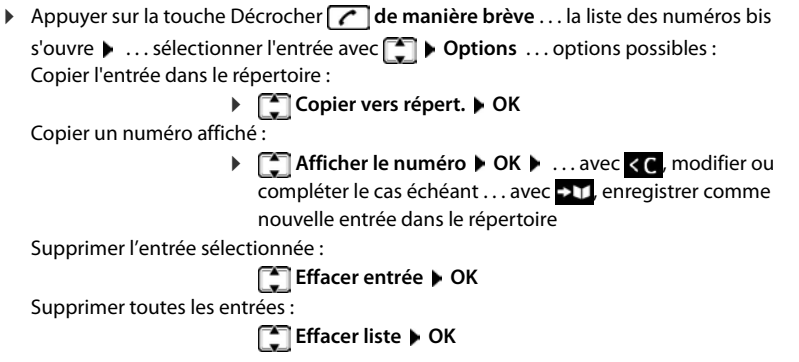

## **Numérotation à partir d'une liste d'appels**

Les listes d'appels  $(4)$  p. [24](#page-23-1)) contiennent les derniers appels reçus, sortant et manqués.

**EXACTLE ACCEPT**, sélectionner **ALISTE DESCRIPTION ACCEPT**, sélectionner la

liste **DK DK** ... avec **...** sélectionner l'entrée **Des Appuyer sur la touche Décrocher** 

Les listes d'appels peuvent être ouvertes directement à l'aide de la touche écran **Appels** lorsque cette touche est occupée en conséquence.

La liste **Appels perdus** peut également être ouverte à l'aide de la touche Messages  $\boxed{\blacksquare}$ 

## **Appel masqué**

Si la fonction est activée, le numéro n'est pas transféré.

**▶ ■ ▶ ... avec , sélectionner G** Services Réseau ▶ OK ▶ avec , sélectionner la **connexion ▶ OK ▶ Appels masqués ▶ Modifier (** $\mathbf{W}$  **= activé)** 

# **Appels entrants**

Un appel entrant est signalé par la sonnerie, une indication à l'écran et le clignotement de la touche Décrocher  $(\sqrt{\phantom{a}})$ .

Prise d'appel :

- Appuyer sur la touche Décrocher  $\sim$
- Si **Décroché auto**, est activé : Retirer le combiné du chargeur
- Transférer au répondeur : ▶ → oo
- Prise d'appel avec le kit Mains-Libres

Désactiver la sonnerie : **Bilence** ... l'appel ne peut être accepté qu'aussi longtemps qu'il est affiché à l'écran

## **Rappel automatique d'un appel manqué**

Rappeler automatiquement le numéro du dernier appel manqué, même si ce dernier ne s'affiche pas.

**1 a .** . . . avec  $\begin{bmatrix} 1 \\ 2 \end{bmatrix}$ , sélectionner  $\begin{bmatrix} 2 \\ 3 \end{bmatrix}$  Services Réseau  $\triangleright$  OK  $\triangleright$   $\begin{bmatrix} 1 \\ -2 \end{bmatrix}$  AutoRappel  $\triangleright$  OK

## **Configuration du renvoi d'appel**

Cette fonction permet de renvoyer les appels entrants sur une autre ligne.

**▶ avec TE**, sélectionner **S** Services Réseau ▶ OK ▶ avec S, sélectionner la connexion  $\triangleright$  OK  $\triangleright$  Renvoi d'appel  $\triangleright$  OK  $\triangleright$  avec  $\lceil \cdot \rceil$ , sélectionner quand le renvoi d'appel doit entrer en vigueur (**Tous les appels/ Si occupé** / Aucune réponse) ▶ OK ▶ avec  $\frac{1}{2}$ entrer le numéro **> Sauvegarder** 

# **En communication**

#### **Mains-Libres**

Activer ou désactiver le mode Mains-Libres pendant une communication, l'établissement de la connexion et l'écoute du répondeur (dans le cas d'un système avec répondeur local) :

 $\triangleright$  Appuyer sur la touche Mains-Libres

Placer le combiné sur le chargeur pendant une communication :

Appuyer sur la touche Mains-Libres  $\blacksquare$  et la maintenir enfoncée  $\blacktriangleright$  ... placer le combiné sur le chargeur  $\mathbf{L}$  ... maintenir la touche  $\mathbf{I}$  enfoncée pendant 2 secondes supplémentaires

## **Volume de la communication**

Valable pour le mode actuellement utilisé (Mains-Libres, combiné ou micro-casque) :

Appuyer sur **A** . . . avec , is régler le volume **Firmed.** 

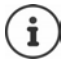

Le réglage est enregistré automatiquement au bout de 3 secondes environ, même si **Enreg.** n'est pas actionné.

## **Désactivation du microphone**

Lorsque le microphone est désactivé, les interlocuteurs ne vous entendent plus.

Activer/désactiver le microphone durant un appel :  $\blacktriangleright$  Appuyer sur la touche de navigation  $\Box$ .

ou : ▶ appuyer **brièvement** sur la touche Profil

## **Régler la sensibilité du microphone**

Régler la sensibilité du microphone du combiné ou du micro-casque filaire pendant une communication.

**Appuyer sur la touche de manière prolongée** avec , régler la sensibilité souhaitée **Enreg.**

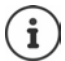

Une modification non sauvegardée est uniquement valable pour la communication actuelle.

Régler durablement la sensibilité du micro à l'état de veille :

Appuyer sur la touche **de manière prolongée** avec , sélectionner **Ecouteur** / **Combiné filaire**  $\blacktriangleright$  avec **F**, régler la sensibilité  $\blacktriangleright$  Enreg.

ou

**E.**  $\bullet$  ... avec  $\bullet$  sélectionner **R** Réglages audio ▶ OK ▶  $\bullet$  DK ▶  $\bullet$  Sensibilité **micro • OK e** avec , sélectionner **Ecouteur** / **Combiné filaire** • avec **de la régler** la sensibilité **Enreg.**

Régler le profil acoustique sur l'environnement bruyant :

Appuyer sur la touche profil **4 de manière prolongée** de avec **de partier de sensibilité Enreg.**

# <span id="page-23-1"></span><span id="page-23-0"></span>**Listes des appels**

Le téléphone enregistre différents types d'appels (appels manqués, reçus et émis) dans des listes.

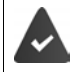

La base/le routeur au niveau de laquelle/duquel est inscrit le combiné met à disposition des informations sur les numéros d'appel.

Vous trouverez des informations détaillées sur viki.gigasetpro.com

#### **Entrée de journal**

Les informations suivantes sont affichées dans les entrées de iournal :

- Le type de liste (en haut de l'écran)
- Icône du type d'entrée :

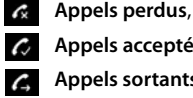

**Appels acceptés**,

**Appels sortants** (liste des numéros bis),

 Appel sur le répondeur (uniquement sur un système avec répondeur local)

• Numéro de l'appelant si le numéro est enregistré dans le répertoire, le nom du contact et le type de numéro ( **Téléph. (Maison)**, **Téléph. (Bureau)**, **Téléph. (Mobile)**) s'affichent.

Dans le cas des appels manqués, le nombre d'appels du numéro est également indiqué entre crochets.

- Liaison par laquelle l'appel est entré/sorti (si l'appel a été passé via une connexion IP)
- La date et l'heure de l'appel (en fonction du réglage)

## **Ouvrir le journal des appels**

A l'aide de la touche écran :

**Appels** avec **;** sélectionner la liste **b** OK

Avec le menu :  $\longrightarrow \blacksquare \rightarrow \ldots$  avec  $\Box$  sélectionner  $\blacktriangle$  Liste d'appels

**OK** ▶ avec • sélectionner la liste ▶ OK

Via la touche Messages (appels manqués) :

Appuyer sur la touche Messages **Made 10 12 App. manqués: OK**

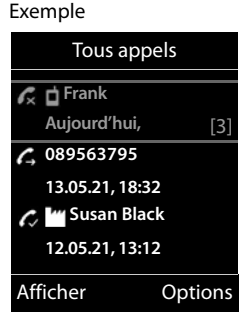

**Rappel de l'appelant depuis le journal des appels**

**▶ ■ ▶ ... avec , sélectionner / Liste d'appels ▶ OK ▶ avec , sélectionner la** liste  $\triangleright$  OK  $\triangleright$  avec  $\lceil \cdot \rceil$ , sélectionner l'entrée  $\triangleright$  Appuyer sur la touche Décrocher  $\lceil \cdot \rceil$ 

#### **Autres options**

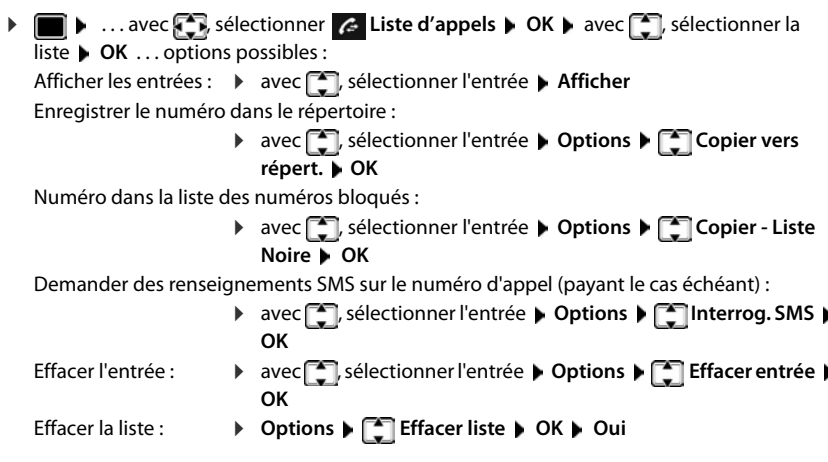

# <span id="page-24-1"></span><span id="page-24-0"></span>**Listes de messages**

Les notifications indiquant des appels manqués, des messages sur le répondeur/la messagerie externe et les rendez-vous manqués sont enregistrées dans la liste des messages et peuvent être affichées à l'écran du combiné.

Dès qu'un **nouveau message** est entré, une tonalité d'avertissement retentit. En outre, la touche Messages  $\Box$  clignote (si elle est activée). L'activation à l'aide du combiné est uniquement possible sur les bases Gigaset, dans le cas des routeurs CAT-iq, utilisez l'interface Web le cas échéant. Informations  $\rightarrow$  Mode d'emploi de la base/du routeur.

Les symboles indiquant le type de message et le nombre de nouveaux messages sont affichés en mode veille.

Notification pour types de messages suivants présents :

sur le répondeur/la messagerie externe

dans la liste des appels manqués

dans la liste de réception des SMS

dans la liste des rendez-vous manqués

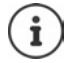

L'icône de la messagerie externe est toujours affichée lorsque le numéro d'appel est enregistré sur le téléphone. Les autres listes s'affichent uniquement lorsqu'elles contiennent des messages.

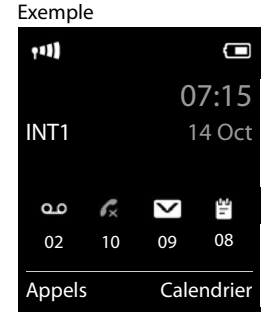

Affichage des messages :

 Appuyer sur la touche Messages . . . La liste **Messagerie:** est toujours affichée. Les autres listes ne s'affichent que lorsqu'elles contiennent des messages.

Entrée **en gras** : de nouveaux messages ont été enregistrés, Le nombre de nouveaux messages apparaît entre parenthèses.

Entrée **pas en gras** : pas de nouveaux messages. Le nombre d'anciens messages apparaît entre parenthèses.

**avec : selectionner la liste**  $\triangleright$  **OK** ... les appels et les messages sont listés

Exemple

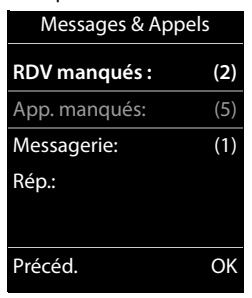

Messagerie externe : Le numéro du répondeur réseau est composé.

La liste de messages contient une entrée pour chaque répondeur affecté au combiné, par exemple pour le répondeur local sur une base Gigaset/un routeur CAT-iq (si disponible) ou pour une messagerie externe.

## **Activation/désactivation du clignotement de la touche Messages**

La réception de nouveaux messages est signalée par le clignotement de la touche Messages sur le combiné. Il est possible d'activer et de désactiver ce type de signalisation pour tous les types de message.

En mode veille :

 Appuyer sur les touches . . . Système l'écran affiche le chiffre 9 ▶ ... avec **| Le** sélectionner le type de messages : Messages sur la messagerie externe **975 SET :** Les appels manqués 5 **的** Nouveaux SMS 6  $\begin{array}{c}\n\bullet \\
\bullet\n\end{array}$ Messages présents sur le répondeur (uniquement sur un système avec répondeur local) . . . le chiffre 9 s'affiche suivi de la saisie (975 par ex.), le réglage Précéd. OKactuel clignote dans le champ de saisie pour le type de message sélectionné (par exemple 0) ▶ avec  $\frac{m}{n}$  régler la configuration des nouveaux messages : La touche Messages clignote La touche Messages ne clignote pas . . . confirmer le réglage souhaité avec **OK**

ou

en l'absence de modifications, vous revenez à la page d'accueil : **Précéd.**

# **Répertoires**

# <span id="page-26-1"></span><span id="page-26-0"></span>**Répertoire local du combiné**

Le répertoire local est valable individuellement pour le combiné. Certaines entrées peuvent cependant être envoyées à d'autres combinés.

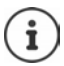

Informations sur les répertoires en ligne au niveau des bases IP ou sur les répertoires centraux sur les bases CAT-iq - Mode d'emploi de la base.

## **Ouvrir le répertoire**

▶ En mode veille, actionner la touche **brièvement** 

ou

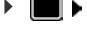

**EXECUTE:** ... avec  $\begin{bmatrix} 1 \\ 2 \end{bmatrix}$ , sélectionner **Contacts D**OK **D** Répertoire DOK

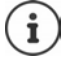

Modifier l'attribution de la touche de navigation  $\Box$  à un répertoire  $\rightarrow$  [p. 32](#page-31-2)

# **Entrées du répertoire**

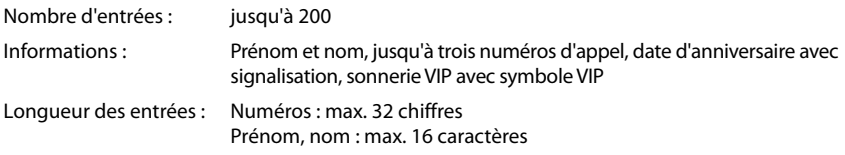

## **Créer une entrée**

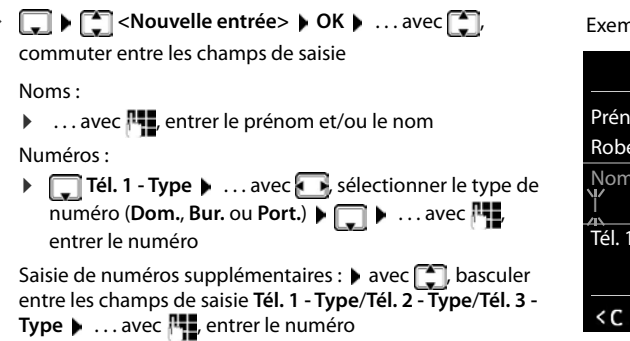

Exemple

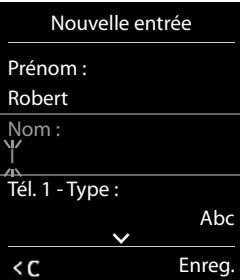

#### **Anniversaire** :

- **▶ ... avec de activer/désactiver Anniversaire** ▶ entrer la date et l'heure avec  $\mathbb{F}_{\bullet}$  ▶ avec , sélectionner le type de signalisation (**Visuel seulement** ou une sonnerie**) Mélodie (VIP)** :
- **▶ ... avec , , sélectionner la sonnerie devant signaler l'appel de l'interlocuteur ... si une Mélodie (VIP)** est attribuée, l'entrée dans le répertoire est complétée avec le symbole **VIP**.

Enregistrer une entrée : **Enreg.**

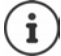

Une entrée est uniquement valable lorsqu'elle contient au moins un numéro.

## **Recherche/sélection d'une entrée du répertoire**

 $\blacktriangleright \Box$   $\blacktriangleright$  ... avec  $\Box$ , naviguer jusqu'au nom cherché

#### ou

 $\blacktriangleright \Box \blacktriangleright \ldots$  avec  $\blacksquare$  entrer les premières lettres (8 lettres max.) . . . l'affichage passe au premier nom avec ces lettres  $\blacktriangleright$  ... avec  $\lceil \cdot \rceil$ , naviguer jusqu'à l'entrée souhaitée le cas échéant

Parcourir rapidement le répertoire :  $\blacktriangleright \Box \blacktriangleright \Box$  (appui long)

## **Afficher/modifier une entrée**

 . . . avec , sélectionner l'entrée **Afficher** . . . avec , sélectionner le champ devant être modifié **Modifier**

ou

. . . avec , sélectionner l'entrée **Options Modifier entrée OK**

## **Effacer des entrées**

Effacer une entrée :  $\mathbf{F} = \mathbf{F} \cdot \mathbf{F}$  ... avec  $\mathbf{F}$  sélectionner l'entrée  $\mathbf{F}$  Options  $\mathbf{F}$  Effacer **entrée OK** Supprimer **toutes** les entrées : **Options Effacer liste OK Oui**

## **Paramétrage du classement des entrées du répertoire**

Les entrées du répertoire peuvent être classées par nom ou prénom.

**Options Trier par nom** / **Trier par prénom**

Si une entrée ne contient aucun nom, le numéro standard est affiché dans le champ Nom. Ces entrées sont placées au début de la liste, quel que soit le type de tri.

L'ordre de tri est le suivant :

Espace **|** Chiffres (0-9) **|** Lettres (alphabétiques) **|** Autres caractères.

## **Affichage du nombre d'entrées disponibles dans le répertoire**

**Options Mémoire dispo. OK**

#### **Récupérer le numéro dans le répertoire**

Copier des numéros dans le répertoire :

- depuis une liste, par ex. la liste des appels ou la liste des numéros bis
- lors de la composition d'un numéro

Le numéro est affiché ou marqué.

Appuyer sur la touche écran **ou Dispute de la Copier vers répert. DOK** ... options possibles :

Créer une nouvelle entrée :

**EXECUTE:** Nouvelle entrée>  $\triangleright$  OK  $\triangleright$  ... avec  $\cdot\cdot\cdot$  sélectionner le type de numéro  $\triangleright$  OK  $\triangleright$ compléter l'entrée **Enreg.**

Ajouter le numéro à une entrée existante :

**▶** ...sélectionner l'entrée avec **OK** ▶ ... sélectionner le type de numéro avec **O OK** . . . le numéro est entré ou une demande de remplacement d'un numéro existant s'affiche . . . le cas échéant, répondre à la demande avec **Oui**/**Non Enreg.**

## **Transmettre une entrée/le répertoire**

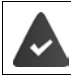

Le combiné du destinataire et celui de l'émetteur sont enregistrés sur la même base. L'autre combiné et la base peuvent recevoir et envoyer des entrées de répertoire.

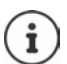

Un appel externe interrompt le transfert.

Les images appelant et les sonneries ne sont pas transférées. Seule la date d'anniversaire est transférée.

#### **Les deux combinés supportent les vCards :**

- Aucune entrée avec le nom présente : Une nouvelle entrée est générée.
- Entrée déjà présente avec le nom : L'entrée est complétée par les nouveaux numéros. Si l'entrée contient plus de numéros que le récepteur ne le permet, une autre entrée portant le même nom est créée.

#### **Le combiné récepteur ne prend pas en charge les vCards :**

Une entrée spécifique est créée et envoyée pour chaque numéro.

#### **Le combiné émetteur ne prend pas en charge les vCards :**

Une nouvelle entrée est établie au niveau du combiné récepteur, le numéro transmis est repris dans le champ **Téléph. (Maison)**. S'il existe déjà une entrée avec ce numéro. l'entrée transférée est rejetée.

## **Transfert d'entrées spécifiques**

**E.**  $\blacksquare$  **.** . . . sélectionner l'entrée souhaitée avec  $\blacksquare$  **Deptions**  $\blacktriangleright \blacksquare$  Copier entrée  $\blacktriangleright$  OK  $\blacktriangleright$ **PE vers combiné INT ▶ OK ▶ ... sélectionner le combiné récepteur avec <sup>PE</sup> ▶ OK ...** l'entrée est transférée

Une fois le transfert réalisé, l'entrée suivante est transférée : Actionner **Oui** ou **Non**

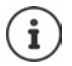

Avec **vCard via SMS**, envoyer des entrées de répertoire par SMS au format vCard.

Avec **->Répert. réseau** envoyer des entrées de répertoire vers un répertoire réseau.

## **Transfert de l'intégralité du répertoire**

 **Options Copier liste OK vers combiné INT OK** . . . sélectionner le combiné récepteur avec **DE DIE ALLES ENCES SONT ENCES SUCCESS** successivement

## **Transfert d'une vCard avec Bluetooth**

Transférer les entrées du répertoire au format vCard, par exemple pour échanger des entrées avec votre téléphone portable.

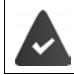

Le mode Bluetooth est activé.

L'autre combiné/téléphone mobile dispose de Bluetooth.

**D** ... le cas échéant, sélectionner l'entrée avec **CD** Doptions DED Copier entrée / **Copier liste • Collard via Bluetooth** ... la liste **Appareils connus** s'affiche • ... sélectionner l'appareil avec **CH** DK

## **Réception d'une vCard via Bluetooth**

Si un appareil de la liste **Appareils connus** envoie une vCard à votre combiné, une entrée du répertoire est automatiquement générée et un message s'affiche à l'écran.

L'appareil émetteur n'est pas dans la liste : ... avec  $\mathbb{F}$ , entrer le code PIN de l'appareil Bluetooth **émetteur OK** . . . la vCard transférée est disponible sous forme d'entrée du répertoire

## **Synchronisation du répertoire avec le carnet d'adresse de votre ordinateur (Gigaset QuickSync)**

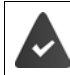

Le logiciel **Gigaset QuickSync** est installé dans votre ordinateur.

Le combiné est relié à l'ordinateur via Bluetooth ou via un câble de données USB.

Téléchargement gratuit et plus d'informations sous  $\rightarrow$  [gigaset.com/quicksync](https://www.gigaset.com/quicksync)

# <span id="page-30-0"></span>**Répertoire réseau (uniquement en France)**

Le répertoire réseau (NAB) est un répertoire stocké chez votre opérateur. Il est possible d'enregistrer des numéros importants dans le répertoire réseau et d'appeler des entrées depuis chaque téléphone.

Créer des entrées dans le répertoire réseau :  $\blacktriangleright$  Envoyer une entrée du répertoire local au répertoire réseau.

#### **Accès au répertoire réseau**

Appuyer **longuement** sur la touche

Le mode Mains-Libres est automatiquement activé et le numéro du répertoire réseau est immédiatement composé.

## **Modification de l'accès au répertoire réseau**

 . . . avec , sélectionner **Réglages Téléphonie Répertoire réseau ▶ ... sélectionner l'accès avec ▶ ... modifier le numéro affiché avec RT** (max. 16 caractères) **Enreg.**

Pour plus d'information sur votre répertoire réseau, veuillez contacter votre opérateur.

# <span id="page-31-0"></span>**Répertoire de la base**

(selon la base)

Si la base DECT (par exemple au niveau d'un routeur CAT-iq) met à disposition un répertoire spécifique, ce dernier peut également être affiché et édité sur le combiné.

▶ **■ ▶** ... avec **Co**, sélectionner **Contacts ▶ OK ▶ Contact Répertoire base ▶ OK ... la** première entrée du répertoire téléphonique s'affiche

ou

Appuyer sur la touche de navigation **de manière prolongée**

Informations sur le répertoire de la base :  $\rightarrow$  Documentation sur votre base/votre routeur

# <span id="page-31-2"></span><span id="page-31-1"></span>**Affectation de la touche de navigation à un répertoire**

#### **Modifier l'attribution de la touche de navigation à un répertoire**

Un actionnement bref de la touche de navigation **puis le permet d'ouvrir le répertoire privilégié.** Il s'agit par défaut du répertoire local.

Le répertoire privilégié est le répertoire

- qui s'ouvre lorsque la touche de navigation est actionnée **longuement**,
- dans lequel, avec  $\sum$ , un numéro d'appel est transféré lors de la composition
- dans lequel les noms correspondant à un numéro d'appel sont recherchés (par exemple dans le cas d'un appel entrant pour l'affichage à l'écran ou lors du transfert d'un appel dans une liste).

Le répertoire privilégié est le répertoire local par défaut.

Modifier le répertoire privilégié :

**D** . . . avec **Co**, sélectionner **Contacts DOK D Contacts DOK D** avec <sub>[1</sub>], sélectionner Répertoire combiné ou Répertoire base > OK

# **Répondeur**

# <span id="page-32-1"></span><span id="page-32-0"></span>**Répondeur local**

Certaines bases Gigaset mettent à disposition un répertoire local que vous pouvez utiliser grâce au menu du combiné. Les fonctions de base sont présentées par la suite. Informations détaillées Mode d'emploi de la base.

#### **Activation/désactivation du répondeur**

**E**  $\bullet$  ... avec  $\left\{ \bullet \right\}$ , sélectionner **og** Messagerie Vocale ▶ OK ▶  $\bullet$  Activation ▶ OK ▶ ...avec , sélectionner **Répondeur** (s'il y en a plusieurs) **Modifier b** ...avec **(F)**, sélectionner **Act.** ou **Dés. Enreg.**

#### **Écoute des messages**

Appuyer sur la touche de messages  $\boxed{\blacktriangleright}$  ... avec  $\boxed{\blacktriangleright}$  sélectionner le répondeur (s'il y a des messages pour plusieurs répondeurs) **OK**

#### **Enregistrement d'une annonce/d'une annonce répondeur simple**

**EXADEL AND AND EXADELS** Sélectionner **Messagerie Vocale AND Annonces DK A** . . . avec , sélectionner **Enreg. annonce** ou **Enreg. ann. RSimple OK** . . . avec , sélectionner **Répondeur** (s'il y en a plusieurs) **OK OK** . . . enregistrer l'annonce (au moins 3 secondes) . . . options possibles :

Finaliser et sauvegarder l'enregistrement :

 **Fin** . . . l'annonce est rejouée pour vous permettre de la contrôler Répéter l'enregistrement :

#### **Nouveau**

Interruption de l'enregistrement :

Appuyer sur la touche Raccrocher **ou la Précéd.** 

Recommencer l'enregistrement :

**OK**

#### **Changer la langue des menus et de l'annonce par défaut**

**E**  $\bullet$  ... avec  $\overline{\mathbb{C}}$ , sélectionner **og** Messagerie Vocale ▶ OK ▶  $\overline{\mathbb{C}}$  Langue ▶ OK ▶ ... avec **[1]**, sélectionner la langue **> Sélect.** (**O** = sélectionné)

# <span id="page-33-0"></span>**Messagerie externe**

Chaque messagerie externe prend en charge les appels arrivant sur la connexion correspondante. Pour pouvoir enregistrer tous les appels, une messagerie externe doit être configurée pour chaque connexion du combiné.

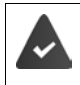

La messagerie externe est **souscrite** auprès de l'opérateur.

Le cas échéant, la messagerie externe doit être configurée sur l'installation téléphonique ou la configuration de la base.

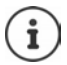

Le numéro de la messagerie externe se compose automatiquement sur la connexion correspondante. Le préfixe local automatique défini sur le téléphone **n'est pas** composé.

L'écoute de la messagerie externe est contrôlée à partir du clavier du téléphone (codes chiffrés). Dans la configuration de l'installation téléphonique/la base, il est nécessaire de régler la conversion des codes chiffrés dans les signaux DTMF utilisés par le fournisseur.

# **Activer la messagerie externe / entrer le numéro**

Chaque combiné peut gérer les messages externes qui correspondent à l'une de ses connexions de réception.

**E**  $\bullet$  ... avec  $\bullet$  sélectionner **og** Messagerie Vocale ▶ OK ▶  $\bullet$  Répondeur rés. ▶ **OK**  $\triangleright$  ... le cas échéant, avec **;** sélectionner la connexion  $\triangleright$  **OK** ... puis

#### **Pour ligne fixe/connexion**

. . . saisir ou modifier le numéro de la messagerie externe avec **Enreg.**

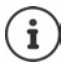

Pour l'activation/la désactivation de la messagerie externe pour la connexion au réseau fixe, utilisez le numéro d'appel et un code de fonction de votre opérateur. Le cas échéant, demander des informations auprès de l'opérateur.

#### **Pour connexion VoIP**

Activer/désactiver la messagerie externe :

**Statut** . . . avec , sélectionner **Act.** ou **Dés.**

Saisir le numéro : **IMESSAGER ENCESEE :** . . . avec **PES** saisir ou modifier le numéro de la messagerie externe

> Avec certains opérateurs VoIP, le numéro est chargé sur la base en même temps que les données générales de l'opérateur.

Enregistrer les paramètres :

**Enreg.**

# **Écoute des messages**

Appuyer sur la touche **de manière prolongée**

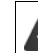

La touche 1 est occupée par le répondeur réseau.

ou

Appuyer sur la touches des messages  $\Box$   $\Box$ ... sélectionner le répondeur réseau avec **(Rép. rés. : lig. fixe / Messagerie: IP1**) **OK**

ou

**E.**  $\blacksquare$  **.** . . avec  $\lceil \frac{1}{2} \rceil$ , sélectionner **og** Messagerie Vocale **>** OK **>** Ecouter messages **> OK** ▶ ... sélectionner le répondeur réseau avec **[Addicition rés. : lig. fixe / Messagerie: IP1) ▶ OK** 

Écouter les annonces :  $\triangleright$  Appuyer sur la touche Mains-Libres  $\blacksquare$ 

# <span id="page-34-0"></span>**Définition du répondeur pour l'accès rapide**

Un répondeur réseau ou le répondeur local du téléphone peut être appelé directement via la touche  $\boxed{1}$   $\infty$ .

Sur un système sans répondeur local, la messagerie externe est automatiquement associée avec la touche  $\boxed{1 \omega}$ .

## **Affectation de la touche 1 / Modification de l'affectation**

Le réglage de l'accès rapide est spécifique à chaque appareil. Un répondeur différent peut être attribué à la touche  $\sqrt{2}$  sur chaque combiné inscrit. Les répondeurs des connexions de réception du combiné sont proposés, par exemple **Rép. rés. : lig. fixe**, **Messagerie: IP1**.

**P**  $\blacksquare$  **P** ... avec  $\blacksquare$ , sélectionner **Messagerie Vocale**  $\blacktriangleright$  OK  $\blacktriangleright$   $\blacksquare$  Param Tch 1  $\blacktriangleright$  OK  $\blacktriangleright$ ...avec **[●]**, sélectionner le répondeur ▶ Sélect. ( **○** = sélectionné)

Retour à l'état de repos :  $\blacktriangleright$  Appuyer sur la touche Raccrocher  $\lceil \frac{1}{\sqrt{2}} \rceil$  de manière prolongée

#### **Messagerie externe**

Si aucun numéro n'est enregistré pour la messagerie externe :

**▶ ... avec , passer à la ligne Répondeur rés. ▶ ... avec <b>RE** saisir le numéro de la messagerie externe **Enreg.** appuyer sur la touche Raccrocher **de manière prolongée** (mode veille)

# **Autres fonctions**

<span id="page-35-0"></span>Les fonctions effectivement disponibles sur votre téléphone et la manière de les utiliser dépendent de la base/du routeur sur laquelle//lequel le combiné est inscrit.

La procédure nécessaire sur votre téléphone peut varier de celles décrites ici. En fonction du nombre et de la nature des fonctions disponibles, elles peuvent être proposées dans différents menus, par exemple sur le niveau de menu supérieur ou dans un sous-menu.

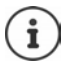

#### **Informations complémentaires**

Concernant le système téléphonique, si le combiné est raccordé à une base Gigaset :

Mode d'emploi de votre téléphone Gigaset

Concernant le système téléphonique, si le combiné est raccordé à une autre base/un routeur :

**→** Documentation sur votre base / votre routeur

Tous les modes d'emploi Gigaset au format PDF :

[wiki.gigasetpro.com](http://wiki.gigasetpro.com)

# <span id="page-35-1"></span>**Profils acoustiques**

Le téléphone dispose de profils acoustiques pour l'adaptation du combiné aux conditions ambiantes : **Profil sonore élevé, Profil silencieux, Profil personnel.** Avec le profil **Ne pas déranger** il est possible d'empêcher qu'un appel entrant soit signalé au niveau du combiné.

- Appuyer sur la touche Profil  $\Box$ ... le profil actuellement réglé s'affiche
- A l'aide de la touche  $\Box$  commuter entre les différents profils

ou

**avec** , sélectionner le profil **DK** 

Régler la sensibilité du microphone sur l'environnement bruyant :

Appuyer sur la touche profil **de manière prolongée**

#### **Profil « Ne pas déranger »**

Régler avec la touche profil  $\Box$ 

ou

- **E I** ∴ avec  $\bigodot$  sélectionner **Réglages audio A** OK **P**  $\bigodot$  Ne pas déranger **Modifier** (M<sub>a</sub> = marche)
- L'écran de veille affiche **"Ne pas déranger" activé**. La ligne d'état affiche .
- Les appels entrants ne sont pas signalés mais entrés dans le journal des appels comme appel manqué.
- La plupart des notifications sont bloquées. Exceptions : rendez-vous, réveil et anniversaires.
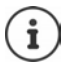

Un appel entrant occupe une ligne, même s'il n'est pas signalé. Si toutes les lignes de la base sont occupées, il n'est plus possible de passer un appel.

Lorsqu'un appel arrive alors que le téléphone est en cours d'utilisation, il peut arriver que le combiné revienne à l'état de veille (en fonction de la base).

#### **Profils acoustiques**

A la livraison, les profils sont réglés comme suit :

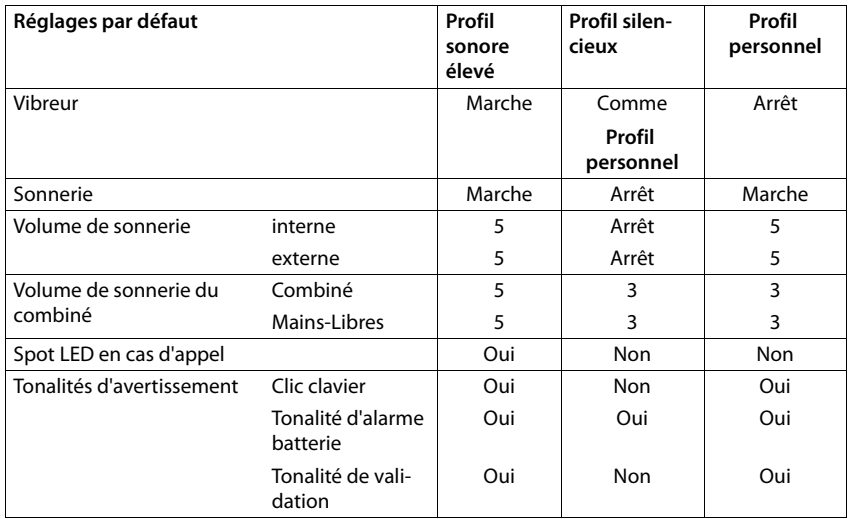

<span id="page-36-0"></span>Activer le bip d'appel en cas d'appel entrant pour **Profil silencieux :** la près la commutation dans **Profil silencieux** actionner la touche écran **Bip** . . . la barre d'état affiche

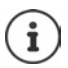

Le profil paramétré est conservé en cas de désactivation/réactivation du combiné.

- Modifications des réglages présentés dans le tableau :
- sont valables dans les profils **sonore élevé** et **silencieux** uniquement aussi longtemps que le profil n'est pas modifié.
- sont enregistrées durablement dans **Profil personnel** pour ce profil.

# <span id="page-37-0"></span>**Calendrier**

Vous pouvez créer jusqu'à **30 rendez-vous** qui vous seront rappelés.

Dans le calendrier, le jour actuel est entouré en blanc, les chiffres des jours de rendez-vous sont indiqués en couleur. Lorsqu'un jour est sélectionné, il est entouré en couleur.

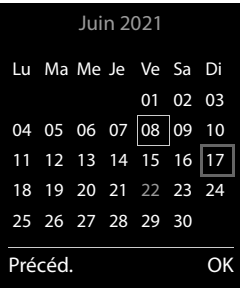

## **Enregistrement d'un rendez-vous dans le calendrier**

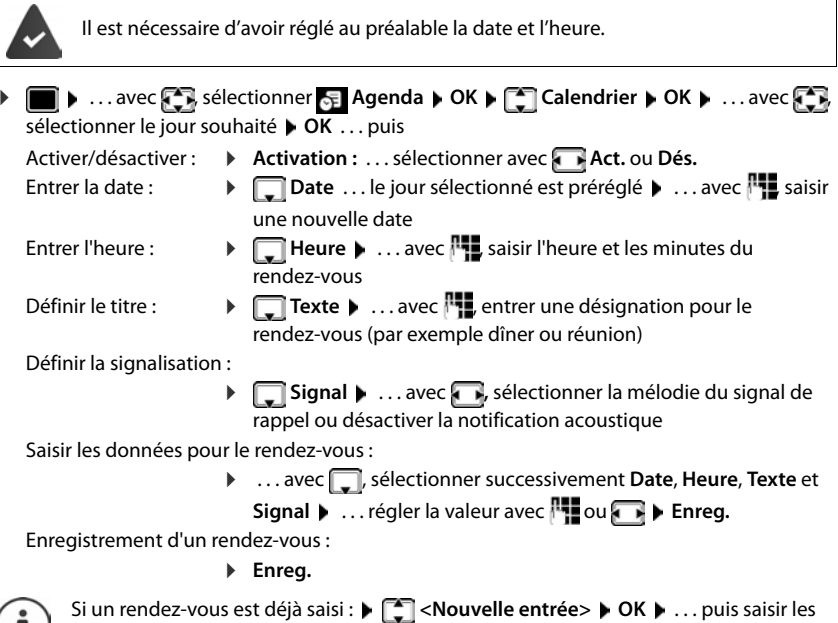

données pour le rendez-vous.

## **Notification de rendez-vous/d'anniversaires**

Les anniversaires sont repris depuis le répertoire et affichés comme rendez-vous. En mode veille, un rendez-vous/anniversaire est affiché puis signalé pendant 60 secondes à l'aide de la sonnerie sélectionnée.

Confirmer et terminer le rappel :  $\blacktriangleright$  Appuyer sur la touche écran Arrêt.

Réagir avec un SMS : ▶ Appuyer sur la touche écran SMS . . . le menu SMS s'ouvre

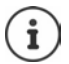

Lorsque vous êtes en communication, un rappel est signalé **une fois** sur le combiné à l'aide d'une tonalité d'avertissement.

## <span id="page-38-0"></span>**Affichage des rendez-vous/anniversaires manqués (non confirmés)**

Les rendez-vous et anniversaires sont enregistrés dans la liste **RDV manqués** :

- Le rappel de rendez-vous/d'anniversaire n'a pas été confirmé.
- Le rendez-vous/anniversaire est signalé pendant un appel.
- Le combiné était hors tension au moment d'un rendez-vous/anniversaire.

Les 10 dernières entrées sont enregistrées. L'écran affiche l'icône  $\mathbb{F}$  et le nombre de nouvelles entrées. La plus récente figure au début de la liste.

#### **Affichage de la liste**

Appuyer sur la touche Messages **MI AC** RDV manqués :  $\bullet$  OK  $\bullet$  ... avec  $\Box$ , naviguer dans la liste le cas échéant

ou

. . . avec , sélectionner **Agenda OK RDV manqués OK**

Chaque entrée s'affiche avec le numéro ou le nom, la date et l'heure. La plus récente figure au début de la liste.

Effacer un rendez-vous/une date anniversaire : **Fffacer** 

## **Afficher/modifier/supprimer des rendez-vous enregistrés**

**EXAGE Agencies** The Selectionner **Agenda COK C** Calendrier **COK D** ...avec **CO** sélectionner le jour **DK** . . . la liste des rendez-vous s'affiche **De . .** . . avec **, selectionner le** rendez-vous . . . options possibles :

Afficher les détails du rendez-vous :

**Afficher** . . . les réglages du rendez-vous s'affichent

Modifier le rendez-vous :

**Afficher Modifier**

ou **Options Modifier entrée OK**

Activer/désactiver le rendez-vous :

**Options Activer**/**Désactiver OK**

Supprimer le rendez-vous :

**Options Effacer entrée OK**

Supprimer tous les rendez-vous du jour :

**▶** Options ▶  $\boxed{^2}$  Effacer tous RDV ▶ OK ▶ Oui

# **Minuterie**

## <span id="page-39-2"></span>**Réglage de la minuterie (compte à rebours)**

**▶ ■ ▶** ... avec  $\bullet$  sélectionner **Agenda** ▶ OK ▶ ■ Minuteur ▶ OK ▶ ... puis Activer/désactiver :  $\rightarrow$  **Activation :** ... avec **, sélectionner Act.** ou Dés. Régler la durée : **Durée** ... avec **Regler de la minutes de la minutes de la minu**terie

Min. : 00:01 (une minute) ; max. : 23:59 (23 heures, 59 minutes)

Enregistrer la minuterie :

**Enreg.**

<span id="page-39-1"></span>La minuterie lance le compte à rebours. Sur l'écran de veille, le symbole  $\bigcirc$ , les heures et minutes restantes sont affichés tant que la durée est inférieure à une minute. Ensuite, ce sont les secondes restantes qui sont affichées. L'alarme est déclenchée lorsque la durée s'est écoulée.

### <span id="page-39-0"></span>**Désactiver/répéter l'alarme**

- Arrêter l'alarme : **Arrêt**
- 

- 
- Répéter l'alarme : **Bush de la Redéma.** . . . la minuterie s'affiche à nouveau **le** régler éventuellement une autre durée **Enreg.** . . . le compte à rebours est relancé

# **Réveil**

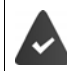

Il est nécessaire d'avoir réglé au préalable la date et l'heure.

## **Activation/désactivation et réglage du réveil/de l'alarme**

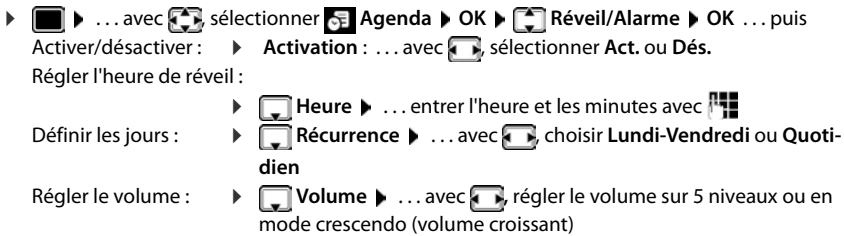

Régler le réveil :  $\qquad \qquad \blacktriangleright \Box$  **Mélodie**  $\blacktriangleright \ldots$  avec  $\Box$ , sélectionner une mélodie pour le réveil

Entrer les données de réveil :

- . . . avec , sélectionner successivement **Heure**, **Récurrence**,
	- **Volume** et **Mélodie**  $\blacksquare$  . . . régler la valeur avec  $\blacksquare$  ou  $\blacksquare$   $\blacktriangleright$  Enreg.

Enregistrer les paramètres :

**Enreg.**

Lorsque le réveil est activé, le symbole  $\left(\widehat{C}\right)$  et l'heure de réveil sont indiqués sur l'affichage en mode veille.

### **Réveil**

Le réveil est indiqué à l'écran avec la mélodie sélectionnée. Il retentit pendant 60 secondes. Le réveil est répété au bout de 5 minutes si aucune touche n'est actionnée. A la deuxième répétition, le réveil est désactivé pendant 24 heures.

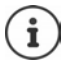

Pendant une communication, le réveil n'est signalé que par un bip court.

### **Désactivation/répétition du réveil après une pause (mode Rappel)**

Arrêter le réveil : **Arrêt**

Répéter le réveil (mode rappel) : **Répétition Alarme** ou appuyer sur une touche quelconque . . . le réveil est désactivé et redéclenché au bout de 5 minutes.

# <span id="page-40-0"></span>**ECO DECT**

(selon la base)

Par défaut, la portée de l'appareil est maximale. De ce fait, une connexion optimale est garantie entre le combiné et la base. En mode veille, le combiné ne produit aucune émission. Seule la base assure le contact avec le combiné en cas de signaux radio faibles. Au cours d'une communication, la puissance d'émission s'adapte automatiquement à la distance entre la base et le combiné. Plus cette distance est faible, et plus les émissions seront réduites.

Pour réduire encore plus les émissions :

## <span id="page-40-1"></span>**Réduire les émissions de jusqu'à 80 %**

**▶ ■ ▶ ... avec CE sélectionner & Réglages ▶ OK ▶ CE ECO DECT ▶ OK ▶ Portée Max. Modifier** ( = désactivé)

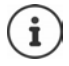

Ce réglage permet de réduire également la portée.

Il n'est pas possible d'utiliser un répéteur pour augmenter la portée.

## <span id="page-41-1"></span>**Désactiver les émissions en mode veille**

. . . avec , sélectionner **Réglages OK ECO DECT OK Pas d'émission Modifier** ( = activé)

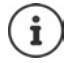

Pour tirer le meilleur parti du réglage **Pas d'émission**, tous les combinés inscrits doivent prendre en charge cette fonctionnalité.

Lorsque le réglage **Pas d'émission** est activé et qu'un combiné ne prenant pas en charge cette fonctionnalité est inscrit sur la base, **Pas d'émission** est automatiquement désactivé. Dès que ce combiné est à nouveau désinscrit, le réglage **Pas d'émission** est automatiquement réactivé.

La liaison radio n'est établie automatiquement que pour les appels entrants et sortants. L'établissement de la connexion est décalé d'environ 2 secondes.

Pour qu'un combiné puisse rapidement établir la liaison radio avec la base lors d'un appel entrant, il doit régulièrement « se mettre à l'écoute » sur la base, à savoir analyser l'environnement. Cela augmente la consommation électrique et diminue donc l'autonomie, à la fois en veille et en communication du combiné.

Lorsque **Pas d'émission** est activé, la portée n'est pas affichée et aucune alarme de portée n'est émise sur le combiné. Vous vérifiez l'accès en essayant d'établir une liaison.

 Appuyer sur la touche Décrocher **de manière prolongée** . . . la tonalité libre retentit.

# **Protection contre les appels indésirables**

### <span id="page-41-0"></span>**Commande temporelle pour les appels externes**

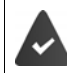

Il est nécessaire d'avoir réglé au préalable la date et l'heure.

<span id="page-41-2"></span>Définir une plage horaire pendant laquelle le combiné ne doit pas sonner en cas d'appel externe, par ex. la nuit.

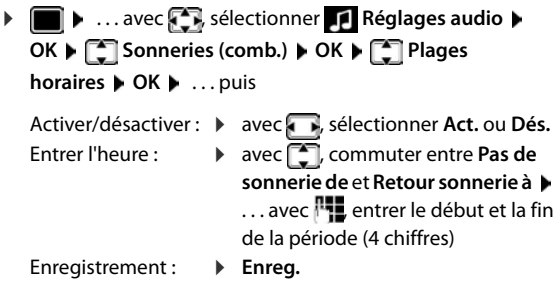

#### Exemple

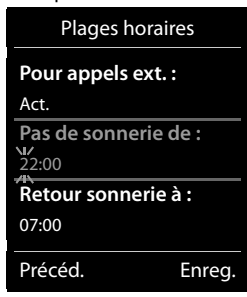

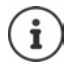

Le réglage horaire ne s'applique qu'au combiné sur lequel le réglage a été effectué.

Le téléphone sonne toujours pour les appelants auxquels un groupe VIP est attribué dans le répertoire.

### <span id="page-42-0"></span>**Suppression de la sonnerie des appels masqués**

Le combiné ne sonne pas en cas d'appels sans présentation du numéro. Cette configuration peut être effectuée pour un ou tous les combinés connectés.

▶ **■ ▶** ... avec **R** sélectionner **Réglages audio** ▶ OK ▶ C Sonneries (comb.) **OK Des.App.anonym.** Modifier (**Z** = activé) ... l'appel est uniquement signalé sur l'écran

(uniquement sur certaines bases Gigaset)

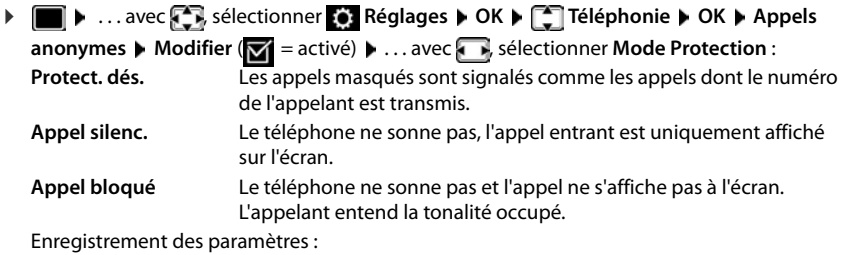

**Enreg.**

## **Désactivation de la sonnerie dans le chargeur**

Le combiné ne sonne pas lorsqu'il est dans le chargeur. Un appel n'est indiqué qu'à l'écran.

**E.**  $\blacksquare$  ... avec  $\blacksquare$ , sélectionner **Réglages audio**  $\lozenge$  OK  $\triangleright$   $\blacksquare$  Sonneries (comb.)  $\triangleright$ **OK ▶** Charge silenc. ▶ Modifier ( $\textbf{X}$  = la sonnerie dans le chargeur est désactivée)

## **Liste des numéros interdits**

(uniquement sur certaines bases Gigaset :  $\rightarrow$  [wiki.gigasetpro.com\)](https://wiki.gigasetpro.com )

<span id="page-42-1"></span>Si la liste des numéros interdits est activée, les appels des numéros figurant dans cette liste ne sont pas signalés ou uniquement à l'écran. Ce réglage s'applique à tous les combinés inscrits.

La liste des numéros bloqués est activée, lorsque **Appel silenc.** ou **Appel bloqué** est sélectionné comme mode de protection.

#### **Modification/affichage de la liste des numéros interdits**

- **•**  $\blacksquare$  **•** ... avec  $\blacksquare$  sélectionner  $\lozenge$  Réglages  $\triangleright$  OK  $\blacktriangleright$   $\blacksquare$  Téléphonie  $\triangleright$  OK  $\blacktriangleright$   $\blacksquare$  Liste noire ▶ Modifier ▶ Numéros bloqués ▶ OK . . . la liste des numéros interdits s'affiche . . . options possibles :
	- Créer l'entrée : **Nouveau** . . . entrer le numéro avec **Enreg.**

Effacer l'entrée : . . . avec , sélectionner l'entrée **Effacer** . . . l'entrée est effacée

<span id="page-43-0"></span>**Récupération d'un numéro de la liste d'appels dans la liste des numéros bloqués**

**EXACTLE ACCEP**, sélectionner **C** Liste d'appels **DOK DECACTLE**, sélectionner **Appels acceptés/Appels perdus**  $\bullet$  OK  $\bullet$  ... avec  $\uparrow$ , sélectionner l'entrée  $\bullet$  Options  $\bullet$ **Copier - Liste Noire OK**

**Réglage du mode de protection**

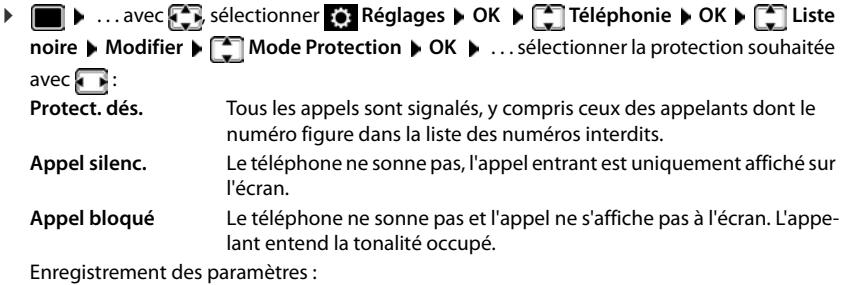

**Enreg.**

## **Désactiver la sonnerie (Ne pas déranger)**

La fonction **Ne pas déranger** vous permet d'empêcher qu'un appel entrant ne soit signalé sur le combiné.

- **E**  $\blacktriangleright$  ... avec  $\blacktriangleright$  sélectionner **Reglages audio**  $\blacktriangleright$  OK  $\blacktriangleright$  **Ne pas déranger**  $\blacktriangleright$ **Modifier** ( $\mathbf{w}' =$  activé)
- L'écran de veille affiche **"Ne pas déranger" activé**.
- Les appels entrants ne sont pas signalés mais apparaissent dans le journal des appels comme appels manqués.
- La plupart des notifications sont bloquées. Exceptions : Rendez-vous, réveil, anniversaires.

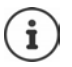

Un appel entrant occupe une ligne, même s'il n'est pas signalé. Si toutes les lignes de la base sont occupées, vous ne pouvez plus téléphoner.

En cas d'appel entrant alors que vous utilisez le téléphone, il peut arriver que le combiné revienne à l'état de veille (en fonction de la base).

# **Album média**

<span id="page-44-0"></span>Des sons pour des mélodies et des images, pouvant être utilisés comme images appelant (images CLIP) ou comme écran de veille sont enregistrés dans l'album média. Différentes mélodies monophoniques et polyphoniques et des images sont installées par défaut. Vous pouvez télécharger des images et des mélodies à partir d'un ordinateur ( $\rightarrow$  Gigaset QuickSync).

#### **Types de médias :**

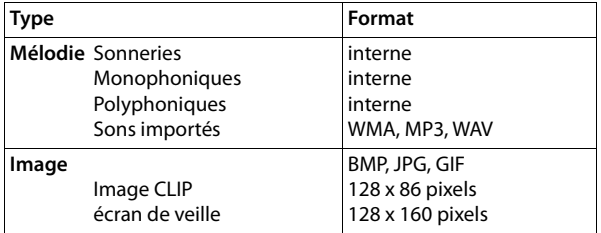

<span id="page-44-4"></span>Si vous ne disposez pas d'un espace de stockage suffisant, vous devez d'abord supprimer une ou plusieurs images/mélodies.

## <span id="page-44-1"></span>**Gestion des écrans (pour l'économiseur d'écran et CLIP) et des sons**

**• • EX ...** avec **CN** sélectionner **Autres fonctions • OK • CN** Album média • OK ... options possibles :

Consulter les images :

- **E** Ecrans de veille / Portraits (CLIP) **DK** belectionner l'image avec **Afficher** ... l'image sélectionnée s'affiche
- <span id="page-44-2"></span>Écouter un son : **▶ ॎ Sons ▶ OK ▶** sélectionner le son avec **[ ]** . . . le son sélectionné retentit

Régler le volume : **Options Volume OK** avec , régler le volume **Enreg.**

Renommer une image/un son :

**F** Ecrans de veille / Portraits (CLIP) / Sons **DOK S** sélectionner le son/l'image avec **Department P** critics **P** Renommer **P** effacer le nom avec **< C**, saisir un nouveau nom avec **Enreg.** . . . l'entrée est enregistrée sous le nouveau nom

<span id="page-44-3"></span>Supprimer une image/un son :

**Fig. 2** Ecrans de veille / Portraits (CLIP) / Sons **DECK** avec  $\begin{bmatrix} 1 \\ 2 \end{bmatrix}$ , sélectionner l'image/le son **b Options b Effacer entrée** ... l'entrée sélectionnée est effacée

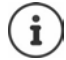

S'il est impossible de supprimer une image/une mélodie, les options correspondantes ne sont pas disponibles.

## <span id="page-45-0"></span>**Contrôle de l'espace mémoire**

Afficher l'espace de stockage libre pour les écrans de veille et les portraits CLIP.

**AUDE 1** ... avec  $\begin{bmatrix} 1 \\ 2 \end{bmatrix}$ , sélectionner **Autres fonctions**  $\triangleright$  OK  $\triangleright$  **C** Album média  $\triangleright$  OK  $\triangleright$ **Mémoire disponible OK** . . . l'espace de stockage libre s'affiche en pourcentage

# **Bluetooth**

<span id="page-45-1"></span>Le combiné intègre la technologie sans fil Bluetooth™ qui vous permet de communiquer avec d'autres appareils intégrant également cette technologie, par exemple pour le raccordement d'un micro-casque Bluetooth ou d'un appareil auditif.

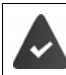

Bluetooth est activé et les appareils sont inscrits sur le combiné.

<span id="page-45-4"></span>Les appareils suivants peuvent également être raccordés :

Un micro-casque Bluetooth ou un appareil auditif

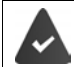

Le micro-casque/appareil auditif dispose du profil **kit oreillette** ou **Mains-Libres**. Si les deux profils sont disponibles, l'appareil utilise le profil Mains-Libres.

L'établissement de la connexion avec le micro-casque peut durer 5 secondes, aussi bien pour les appels entrants et sortants que les transferts d'appel.

• Jusqu'à 5 appareils (PC, tablettes ou téléphones mobiles) pour transmettre des entrées du répertoire sous forme de vCard ou échanger des données avec l'ordinateur. Pour pouvoir utiliser les numéros d'appel, les préfixes (préfixes du pays et de la localité) doivent être enregistrés dans le combiné

Utilisation des appareils Bluetooth  $\rightarrow$  Modes d'emploi des appareils

### <span id="page-45-2"></span>**Activation/désactivation du mode Bluetooth**

▶ **■ ▶** ... avec  $\bullet$  sélectionner **8** Bluetooth ▶ OK ▶ △ Activation **Modifier** ( $\blacktriangledown$  = activé)

Le préfixe n'est pas encore enregistré :  $\mathbf{L}$  ... avec  $\mathbf{F}$ , saisir l'indicatif régional  $\mathbf{D}$  OK

En mode veille, le combiné signale que le mode Bluetooth est activé en affichant l'icône  $\delta$ .

## <span id="page-45-3"></span>**Inscription d'un appareil Bluetooth**

La distance entre le combiné en mode Bluetooth et l'appareil Bluetooth activé (kit oreillette ou modem avec téléphone) ne doit pas dépasser 10 m.

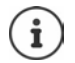

L'inscription d'un kit oreillette remplace un kit oreillette déjà inscrit.

Si un kit oreillette déjà inscrit sur un autre appareil doit être inscrit, désactivez cette connexion avant de lancer la procédure d'inscription.

- **E**  $\blacktriangleright$  ... avec  $\blacktriangleright$  sélectionner  $\cancel{\mathsf{s}}$  Bluetooth  $\blacktriangleright$  OK  $\blacktriangleright$   $\blacktriangleright$  Recherch. oreillette / Chercher **appareils OK** . . . la recherche commence (cela peut durer jusqu'à 30 secondes) . . . les noms des appareils trouvés s'affichent . . . options possibles :
	- Inscrire un appareil : **▶ Options ▶ CAPPAIR Compatible ▶ OK ▶ ...** avec | saisir le code PIN de l'appareil Bluetooth à inscrire **OK** . . . l'appareil apparaît dans la liste des appareils connus

Afficher des informations :

. . . le cas échéant, sélectionner l'appareil avec **Afficher** . . . le nom et l'adresse de l'appareil s'affichent

Reprendre la recherche :

**Options Nouvelle recherche OK**

Interrompre la recherche :

**Annuler**

## <span id="page-46-0"></span>**Modification de la liste des appareils connus (autorisés)**

### **Affichage de la liste**

**▶ ●** . . . avec  $\epsilon$ , sélectionner **8** Bluetooth **A** OK **A**  $\epsilon$  Appareils connus **A** OK . . . les appareils connus sont listés, une icône indique le type d'appareil

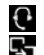

**R** Kit oreillette Bluetooth

Modem avec téléphone Bluetooth

Lorsqu'un appareil est connecté, l'icône correspondante remplace  $\hat{\mathcal{E}}$  en haut de l'écran.

### **Modifier les entrées**

- **▶ ●** . . . avec  $\bullet$  sélectionner **B** Bluetooth **A** OK **A**  $\bullet$  **C** Appareils connus **A** OK **A** . . . avec  $\Box$ , sélectionner l'entrée ... options possibles :
	- Afficher les entrées : ▶ Afficher . . . le nom et l'adresse de l'appareil s'affichent ▶ retour avec **OK**

<span id="page-46-1"></span>Retrait d'un appareil :

**Options Effacer entrée OK**

Modifier un nom : <br> **Modifier un nom : Dependience + COK + ...** avec **Humodifier** le nom **+ Enreg.**

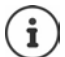

Si un appareil Bluetooth activé est retiré, il est possible qu'il tente de se connecter à nouveau en tant qu'appareil non enregistré.

## **Acceptation/refus d'un appareil Bluetooth qui n'est pas enregistré**

Lorsqu'un appareil Bluetooth qui ne figure pas dans la liste des appareils connus tente d'établir une connexion avec le combiné, vous êtes invité à saisir le code PIN de l'appareil Bluetooth à l'écran (Bonding).

- Refuser : **a constant de la teurnaliste de manière brève**
- 
- Accepter :  $\longrightarrow \dots$  avec  $\mathbb{F}_{\mathbb{Z}}$  saisir le code PIN de l'appareil Bluetooth à enregistrer **CK DEX** ... attendre la confirmation PIN ... puis

Enregistrer un appareil dans la liste des appareils connus : **Dui** 

utiliser l'appareil temporairement : **Non** . . . la connexion Bluetooth peut être utilisée aussi longtemps que l'appareil se trouve dans la zone d'émission ou jusqu'à ce qu'il soit désactivé

## <span id="page-47-0"></span>**Modification du nom Bluetooth du combiné**

Le combiné s'affiche avec le nom au niveau d'un autre appareil Bluetooth.

**▶ ■ ▶ ... avec CR** sélectionner **B** Bluetooth ▶ OK ▶ CAP Appareil personnel ▶ OK ... le nom et l'adresse de l'appareil s'affichent **Modifier »** ... avec  $\mathbb{F}_{\bullet}$  modifier le nom  $\blacktriangleright$ **Enreg.**

# <span id="page-47-2"></span>**Fonctions supplémentaires via une interface PC**

Le programme « **Gigaset QuickSync** » est installé sur votre PC.

Téléchargement gratuit sous - [www.gigaset.com/quicksync](https://www.gigaset.com/quicksync)

<span id="page-47-1"></span>Fonctions de QuickSync :

- synchroniser le répertoire du combiné avec Microsoft® Outlook®
- télécharger des portraits CLIP (.bmp) de votre ordinateur sur le combiné
- télécharger des images (.bmp) comme écrans de veille de votre ordinateur sur votre combiné
- télécharger des sons (mélodies) de votre ordinateur sur le combiné
- mise à jour du firmware
- synchronisation au Cloud à l'aide de Google™
- Connecter le combiné à l'ordinateur via Bluetooth ou un câble de données USB.

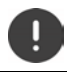

Raccorder **directement** le combiné à votre PC et **non** via un hub USB.

## **Transfert de données**

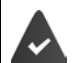

- Transfert de données via Bluetooth :
- L'ordinateur dispose de Bluetooth.
- Aucun câble de données USB n'est branché. Si un câble de données USB est branché lorsqu'une connexion Bluetooth est établie, la connexion Bluetooth est interrompue.
- Démarrer le programme « **Gigaset QuickSync** » sur l'ordinateur.

Pendant le transfert de données entre le combiné et le PC, **Transfert données en cours** s'affiche à l'écran. Pendant ce temps, aucune saisie à l'aide du clavier n'est possible et les appels entrants sont ignorés.

### <span id="page-48-0"></span>**Actualiser le firmware**

- Relier le téléphone et le PC à l'aide d'un **câble de données USB** Démarrer **Gigaset**  QuickSync > Etablir la connexion avec le combiné
- Démarrer la mise à jour du firmware dans **Gigaset QuickSync** . . . Pour de plus amples informations, consulter le cas échéant l'aide **Gigaset QuickSync**

La mise à jour peut durer jusqu'à 10 minutes (hors durée de téléchargement).

Les données sont tout d'abord téléchargées sur Internet, à partir du serveur de mise à jour. Le temps nécessaire à cette opération dépend du débit de la connexion.

L'écran du téléphone est éteint, la touche des messages  $\Box$  et la touche Décrocher  $\Box$ clignotent.

Une fois la mise à jour terminée, votre téléphone se remet en marche automatiquement.

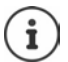

Le micrologiciel peut également être actualisé directement via la liaison radio DECT si cela est supporté par la base/le routeur (**+Mise à jour combiné**).

#### **En cas d'erreur**

Si la procédure de mise à jour échoue ou si votre téléphone ne fonctionne plus correctement à la suite de la mise à jour, répéter la procédure de mise à jour :

- **▶ Terminer le programme Gigaset QuickSync** sur le PC ▶ Débrancher le câble de données USB du téléphone  $\blacktriangleright$  Retirer la batterie  $\blacktriangleright$  Réinstaller la batterie
- Mettre à nouveau à jour le logiciel comme précédemment décrit.

Si la procédure de mise à jour échoue plusieurs fois ou si la connexion avec le PC est impossible, effectuer **Emergency Update** :

- ▶ Terminer le programme Gigaset QuickSync sur le PC ▶ Débrancher le câble de données USB du téléphone  $\blacktriangleright$  Retirer la batterie
- Appuyer en même temps à l'aide de l'index et du majeur sur les touches  $\boxed{4}$  et  $\boxed{6}$   $\blacktriangleright$  Réinstaller la batterie
- Relâcher les touches  $\boxed{4}$  et  $\boxed{6}$  ... la touche des messages  $\boxed{\bullet}$  et la touche Décrocher clignotent en alternance

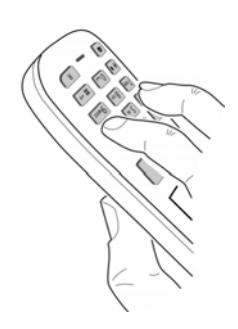

Mettre à jour le logiciel comme précédemment décrit.

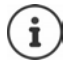

Les images et les sons spécifiques chargés sur le combiné doivent toujours être également sauvegardés sur l'ordinateur, car ils sont supprimés en cas de **Emergency Update**.

# **Réglages du téléphone**

## <span id="page-50-0"></span>**Modification de la langue**

**E**  $\blacktriangleright$  ... avec  $\blacksquare$ , sélectionner  $\blacksquare$  Réglages  $\blacktriangleright$  OK  $\blacktriangleright$   $\blacksquare$  Langue  $\blacktriangleright$  OK  $\blacktriangleright$  ... avec  $\blacksquare$ sélectionner la langue **> Sélect.** (O = sélectionné)

<span id="page-50-3"></span>Si une langue que l'utilisateur ne comprend pas est réglée :

Actionner **9 5 lentement** et successivement les touches **b**...avec **;** sélectionner la langue correcteappuyer sur la touche écran droite

# <span id="page-50-2"></span>**Écran et clavier**

## <span id="page-50-1"></span>**Écran de veille**

Pour l'affichage en mode veille, une horloge numérique ou analogique, Info Services et différentes images sont disponibles comme écran de veille.

**1 III**  $\triangleright$  ... avec  $\mathbb{R}$ , sélectionner **E** Réglages  $\triangleright$  OK  $\triangleright$   $\mathbb{R}$  Affichage + clavier  $\triangleright$  OK  $\triangleright$ **Exam de veille • Modifier (** $\mathbf{V}$  = activé) ... puis

Activer/désactiver : **Activation :** . . . avec **,** sélectionner **Act.** ou **Dés.** Sélectionner l'écran de veille :

> **Sélection** . . . avec , sélectionner l'économiseur d'écran **(Horloge numér. / Horloge analog. / Info Services / <**Images**> / Diaporama)**

Afficher l'écran de veille :

**Afficher**

Enregistrer la sélection :

**Enreg.**

L'écran de veille s'active environ 10 secondes après que l'affichage est passé en mode veille.

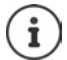

Toutes les images du répertoire **Ecran de veille** de **Album média** peuvent être sélectionnées.

### **Terminer l'écran de veille**

▶ Appuyer **brièvement** sur la touche Raccrocher  $\boxed{\odot}$ ... l'écran passe en mode passe en mode veille

### **Remarques relatives à l'affichage des services d'information**

(uniquement sur une base Gigaset IP compatible)

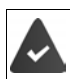

**Info Services** sont activés via le configurateur Web.

Le téléphone dispose d'une connexion Internet.

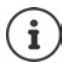

Si aucune information n'est disponible actuellement, l'horloge numérique (**Horloge numér.**) est affichée jusqu'à ce que des informations soient à nouveau disponibles.

## **Activation/désactivation du service d'informations en direct**

(uniquement sur une base Gigaset IP compatible)

Les informations textuelles réglées pour l'écran de veille **Info Services** issues d'Internet peuvent défiler sur l'écran de veille.

**1 III**  $\blacksquare$  ... avec  $\blacksquare$ , sélectionner  $\blacksquare$  **Réglages**  $\blacktriangleright$  **OK**  $\blacktriangleright$  **CK**  $\blacksquare$  **Affichage** + **clavier**  $\blacktriangleright$  **OK**  $\blacktriangleright$ **T** Info Ticker Modifier ( $\blacksquare$  = activé)

Le service d'informations en direct démarre dès que le téléphone passe en mode veille. Si un message est affiché à l'écran, le service d'informations en direct n'est pas affiché.

## <span id="page-51-1"></span>**Grande police**

Il est possible d'agrandir la taille de l'écriture et des icônes dans le journal des appels et le répertoire pour améliorer la lisibilité. L'écran n'affiche plus qu'une entrée et les noms sont abrégés le cas échéant.

**1 III**  $\blacksquare$  ... avec  $\blacksquare$ , sélectionner  $\blacksquare$  **Réglages**  $\blacktriangleright$  **OK**  $\blacktriangleright$  **CK**  $\blacksquare$  **Affichage** + **clavier**  $\blacktriangleright$  **OK**  $\blacktriangleright$ **Grande police Modifier (** = marche)

## <span id="page-51-2"></span>**Modèle de couleur**

L'écran peut s'afficher dans différentes combinaisons de couleurs.

**1 III**  $\blacksquare$  ... avec  $\blacksquare$ , sélectionner  $\blacksquare$  Réglages  $\blacktriangleright$  OK  $\blacktriangleright$   $\blacksquare$  Affichage + clavier  $\blacktriangleright$  OK  $\blacktriangleright$ **Couleur • OK • ...** avec **F**, sélectionner le modèle de couleur souhaité •  $Sélect.$   $\left(\bigcap_{n=1}^{\infty}$  = sélectionné)

## <span id="page-51-0"></span>**Éclairage de l'écran**

L'éclairage de l'écran est toujours activé dès que le combiné est retiré de la base/du chargeur ou lorsqu'une touche est actionnée. Les **touches numérotées** actionnées sont reprises à l'écran pour préparer la composition.

Activation/désactivation de l'éclairage de l'écran :

**▶ ■ ▶** ... avec  $\Box$ , sélectionner  $\odot$  Réglages ▶ OK ▶  $\Box$  Affichage + clavier ▶ OK ▶ **Rétro-écl. écran**  $\triangleright$  OK  $\triangleright$  avec  $\blacksquare$ , sélectionner quand le réglage doit s'appliquer (Posé **sur la base** / **Hors base** / **Em mode parler)** avec **, selectionner respectivement Act.** ou **Dés. Enreg.**

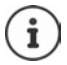

Lorsque l'éclairage de l'écran est activé, il est possible que l'autonomie du combiné soit considérablement réduite.

## <span id="page-52-0"></span>**Eclairage des touches**

Régler la luminosité de l'éclairage des touches sur 4 niveaux.

 **▶ ●** ... avec  $\begin{matrix} \bullet \\ \bullet \end{matrix}$ , sélectionner  $\begin{matrix} \bullet \\ \bullet \end{matrix}$  Réglages ▶ OK ▶  $\begin{matrix} \bullet \\ \bullet \end{matrix}$  Affichage + clavier ▶ OK ▶ **Eclair. clavier**  $\triangleright$  **OK**  $\triangleright$  ... avec **Fig.** sélectionner Luminosité (1 - 5)  $\triangleright$  Enreg.

### <span id="page-52-1"></span>**Activation/désactivation du verrouillage du clavier automatique**

Verrouiller automatiquement le clavier lorsque le combiné est en veille pendant env. 15 secondes.

 $\bullet$   $\bullet$  ... avec  $\bullet$  , sélectionner  $\bullet$  Réglages  $\bullet$  OK  $\bullet$   $\bullet$  Affichage + clavier  $\bullet$  OK  $\bullet$ **Verr. clavi. auto. Modifier** ( = marche)

## **Attribuer la touche de fonction**

Attribuer la touche de fonction gauche au niveau du combiné à l'une des fonctions suivantes :

**Num.Abré** Le numéro enregistré sur la touche numérique est composé.

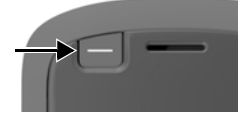

- **Envoyer clé** Un numéro d'appel entré préalablement sur le clavier (ou sélectionné dans un journal des appels ou le répertoire) est composé.
- **▶ ■ •** ... avec  $\mathbb{R}$ , sélectionner **●** Réglages  $\triangleright$  OK  $\triangleright$   $\mathbb{R}$  Affichage + clavier  $\triangleright$  OK  $\triangleright$ **Bouton d'alerte OK** . . . puis

Activer/désactiver :  $\rightarrow$  **Activation:** avec , sélectionner **Act.** ou **Dés.** 

Définir si la touche de fonction est également désactivée lorsque le clavier est verrouillé ou si elle doit rester activée :

> **Clavier verrouillé** Avec , sélectionner **Touche active** ou **Touche inactive**

Sélectionner la fonction :

**Fonction**  $\blacksquare$  ... Sélectionner la fonction avec

Enregistrer la sélection :

**Enreg.**

Utiliser la touche de fonction  $\rightarrow$  p. 16

## **Sonneries et signaux**

### **Volume de la communication**

<span id="page-53-0"></span>Régler le volume du combiné, du dispositifs mains-libre ou du kit oreillette sur 5 niveaux, indépendamment les uns des autres.

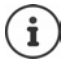

Les modifications ne sont enregistrées durablement que dans le **Profil personnel**.

#### **En communication**

**T** Volume du combiné  $\blacksquare$  ... avec  $\blacksquare$ , sélectionner le volume  $\blacksquare$  Enreg. ... le réglage est enregistré

#### **En veille**

**• <sup>1</sup> Volume du combiné** • avec , sélectionner ce sur quoi doit porter le réglage (**Ecouteur** / **Mains-Libres** / **Combiné filaire)** avec **,** régler le volume **Enreg.** . . . le réglage est enregistré

ou

**E**  $\triangleright$   $\blacksquare$   $\blacksquare$   $\ldots$  avec  $\blacksquare$  is sélectionner  $\blacksquare$  Réglages audio  $\triangleright$  OK  $\triangleright$  Volume du combiné  $\triangleright$ **OK** ▶ avec  $\Box$ , sélectionner ce sur quoi doit porter le réglage (**Ecouteur** / Mains-Libres / **Combiné filaire**) **avec , régler le volume Enreg.** 

### **Réglage automatique du volume**

(selon la base)

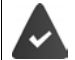

Le Crescendo n'est pas réglé pour le volume de la sonnerie (+p. 55).

Le téléphone peut adapter automatiquement le volume du combiné et de la sonnerie en fonction de l'environnement. Vous pouvez régler la sensibilité avec laquelle le téléphone doit réagir aux modifications du niveau de bruit (**Très élevée**, **Élevée**, **Moyenne**, **Faible**, **Très faible**).

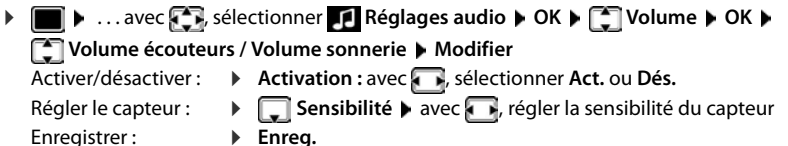

## **Kit oreillette – correction du volume**

<span id="page-54-1"></span>Adapter le volume du kit oreillette filaire. Parallèlement aux réglages standard du volume de communication, vous pouvez également compenser des particularités des réglages audio de votre kit oreillette.

**E.**  $\blacksquare$  **Definitions** of **Reglages audio DK Casque filaire** avec , régler le volume **Enreg.**

### **Sensibilité du microphone**

<span id="page-54-3"></span>Régler la sensibilité du microphone du combiné ou du kit oreillette filaire. Vous pouvez ainsi entendre plus facilement dans les environnements bruyants et en cas d'écho.

 . . . avec , sélectionner **Réglages audio OK Sensibilité micro OK** avec **, sélectionner ce sur quoi doit porter le réglage (Ecouteur / Combiné filaire)** avec **(Figure**), régler la sensibilité **CENT** 

## **Profil Ecouteur et Mains-Libres**

Sélectionner le profil **Ecouteur** et **Mains-Libres** pour adapter de manière optimale le téléphone à la situation. Vérifier quel est le profil le plus pratique pour vous et votre correspondant.

**▶ ■ ▶ ... avec , Refectionner A Réglages audio** ▶ OK ▶ <a> Profils acoustiques **Profils écouteurs / Profil Mains-libres**  $\triangleright$  **OK**  $\triangleright$  **avec**  $\cdot$ **, sélectionner le profil**  $\triangleright$  $Sélect.$   $($  $)$  = sélectionné)

**Profils écouteurs** : **Haute fréquence** ou **Basse fréquence** (état de livraison)

**Profil Mains-libres** : **Standard** (état de livraison) ou **Écho réduit** 

### **Sonneries**

#### <span id="page-54-0"></span>**Volume de sonnerie**

. . . avec , sélectionner **Réglages audio OK** ▶  $\begin{bmatrix} \bullet \\ \bullet \end{bmatrix}$  Sonneries (comb.) ▶ OK ▶ Volume ▶ OK ▶ avec  $\boxed{\cdot}$ , sélectionner **Pour appels intern. et rendez-vous** ou **Appels externes**  $\blacktriangleright$  avec  $\blacktriangleright$ , régler le volume en 5 niveaux ou crescendo (de plus en plus fort) **Enreg.**

> Les modifications ne sont enregistrées durablement que dans le **Profil personnel**.

<span id="page-54-2"></span>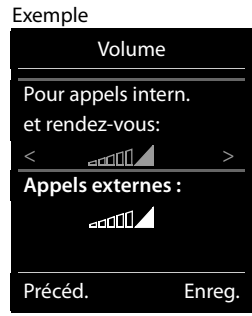

## <span id="page-55-1"></span>**Mélodie**

Régler différentes sonneries pour les appels internes et externes sur chaque connexion de réception disponible du téléphone (**Ligne fixe**, **IP1**) ou pour **Tous les appels** régler la même sonnerie.

**▶ ● ▶** ... avec  $\bullet$  sélectionner <br> **Réglages audio** ▶ OK ▶  $\bullet$  Sonneries (comb.) ▶ **OK**  $\triangleright$  **Mélodies**  $\triangleright$  **OK**  $\triangleright$  avec **,** sélectionner la connexion  $\triangleright$  avec **,** sélectionner la sonnerie/la mélodie **Enreg.** 

#### **Activation/désactivation de la sonnerie**

#### **Désactivation de la sonnerie pour tous les appels**

Avec la touche  $\Box$ , régler le **Profil silencieux** ... la ligne d'état affiche

ou : Activer "Ne pas déranger"

**▶**  $\blacksquare$  **▶** ... avec  $\blacksquare$ , sélectionner  $\blacksquare$  Réglages audio ▶ OK ▶  $\blacksquare$  Ne pas déranger ▶ **Modifier** (**M** = activé)

#### **Activation de la sonnerie pour tous les appels**

A l'aide de la touche , régler **Profil sonore élevé** ou **Profil personnel**

#### **Désactiver la sonnerie pour l'appel actuel**

Appuyer sur la touche **Silence** ou Raccrocher

### <span id="page-55-0"></span>**Activation/désactivation du bip d'appel (bip)**

Vous pouvez remplacer la sonnerie par un bip d'appel.

 Avec la touche de profil , sélectionner **Profil silencieux Bip** dans les 3 secondes . . . la ligne d'état affiche

Désactiver à nouveau le bip d'appel : ▶ Avec la touche de profil **▲**, changer de profil

## **Activation/désactivation du vibreur**

Les appels entrants et autres messages sont signalés par des vibrations.

**E** ▶ ... avec **RE**, sélectionner **Réglages audio** ▶ OK ▶ E Alerte silencieuse ▶  $M$ odifier ( $\overline{M}$  = marche)

## **Activation/désactivation des tonalités d'avertissement**

Le combiné avertit par un signal sonore des différentes activités et différents états. Vous pouvez activer ou désactiver les tonalités d'avertissement suivantes, indépendamment les unes des autres.

*R* **i** ... avec **R**, sélectionner **R Réglages audio b** OK **P R** Tonalité avertis. **b** OK . . . puis

Action en cas de pression de touche :

**Clic clavier :** avec , sélectionner **Act.** ou **Dés.**

Tonalité de validation/d'erreur après saisie, tonalité d'avertissement lors de la réception d'un nouveau message :

 **Confirmation** avec , sélectionner **Act.** ou **Dés.** Tonalité d'avertissement pour une conversation de moins de 10 minutes (toutes les 60 secondes) :  **Batterie** avec , sélectionner **Act.** ou **Dés.**

Tonalité d'avertissement lorsque le combiné est hors de portée de la base :

Hors de portée : avec , sélectionner Act. ou Dés.

Enregistrer les paramètres :

**Enreg.**

## <span id="page-56-1"></span>**Décroché automatique**

<span id="page-56-0"></span>Si le décroché automatique est activé, le combiné prend l'appel entrant dès qu'il est retiré de la base.

 . . . avec , sélectionner **Réglages OK Téléphonie OK Décroché auto.**  $\triangleright$  **Modifier** ( $\triangleright$  = activé)

Indépendamment du réglage, **Décroché auto.** permet de mettre fin à la connexion dès que le combiné est replacé sur la base. Exception : Vous maintenez la touche Mains-Libres enfoncée lors du placement sur la base et pendant encore 2 secondes.

## <span id="page-56-2"></span>**Activation/désactivation du voyant d'appel**

Signaler les appels entrants de manière optique avec la spot LED (dans un environnement bruyant par exemple).

**1 b** ... avec **RE**, sélectionner **Réglages b** OK **b CE** Téléphonie **b** OK **b Signal appel "LED"** Modifier (**M** = marche)

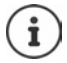

Les modifications ne sont enregistrées durablement que dans le **Profil personnel** .

## **Numéros d'appel d'urgence**

Vous pouvez entrer jusqu'à trois numéros d'appel comme numéros d'appel d'urgence, que vous pouvez également composer lorsque le verrouillage du clavier protégé par PIN est actif.

 . . . avec , sélectionner **Réglages OK Téléphonie OK T** Numéros d'urgence  $\triangleright$  OK  $\triangleright$  avec  $\triangleright$ , sélectionner l'entrée (--- = entrée vide)  $\triangleright$ Modifier  $\blacktriangleright$  avec  $\blacktriangleright$  entrer la désignation du numéro d'appel d'urgence  $\blacktriangleright$  avec  $\blacktriangleright$  avec entrer le numéro d'appel **Enreg.**

Effacer l'entrée : Effacer le nom et le numéro avec **< Enreg.** 

## <span id="page-57-4"></span>**Modification du nom d'une connexion (ligne)**

(uniquement sur un routeur CAT-iq)

<span id="page-57-6"></span> . . . avec , sélectionner **Réglages OK Téléphonie OK Connexions**  $\overline{\bullet}$  OK ... toutes les connexions disponibles (lignes) s'affichent  $\bullet$  ... sélectionner la connexion avec **OK Nom de connexion OK** . . . modifier le nom de la connexion avec **Enreg.**

## <span id="page-57-2"></span>**Attribution de combinés à une connexion (ligne)**

(uniquement sur un routeur CAT-iq)

Plusieurs combinés peuvent être attribués à une connexion. Les appels entrants vers le numéro d'appel d'une connexion sont transmis à tous les combinés attribués à la connexion.

**EXECUTE:**  $\mathbf{C} \cdot \mathbf{C} = \mathbf{C} \cdot \mathbf{C}$  **Figures**  $\mathbf{C} \cdot \mathbf{C} = \mathbf{C} \cdot \mathbf{C} \cdot \mathbf{C}$  **Téléphonie**  $\mathbf{C} \cdot \mathbf{C} \cdot \mathbf{C}$ **Connexions**  $\triangleright$  OK  $\triangleright$  ... sélectionner la connexion avec **CO**  $\triangleright$  OK  $\triangleright$  **C** Combinés **affectés** ... tous les combinés inscrits s'affichent  $\blacktriangleright$  ... sélectionner le combiné avec  $\lceil \cdot \rceil$ **Modifier** ( $\angle$  = le combiné est attribué)

## <span id="page-57-0"></span>**Autoriser/empêcher les appels multiples**

(uniquement sur un routeur CAT-iq)

Si la fonction est activée, il est possible de mener plusieurs communications en parallèle.

 . . . avec , sélectionner **Réglages OK Téléphonie OK Connexions**  $\triangleright$  **OK**  $\triangleright$  ... sélectionner la connexion avec  $\cdot$   $\cdot$   $\cdot$  OK  $\triangleright$  **C** Appels **multiples ▶ Modifier (** $\boxed{X}$  **= activé)** 

## <span id="page-57-5"></span>**Autoriser/empêcher la fonction intrusion interne**

(uniquement sur un routeur CAT-iq)

Lorsque la fonction est activée, un correspondant interne peut se joindre à une communication externe et participer à la conversation (conférence).

**E.**  $\bullet$  ... avec  $\left[\begin{matrix} 1 \\ 2 \end{matrix}\right]$  sélectionner **B.** Réglages  $\bullet$  OK  $\bullet$   $\left[\begin{matrix} 2 \\ 3 \end{matrix}\right]$  Téléphonie  $\bullet$  OK  $\bullet$ **Connexions**  $\triangleright$  OK  $\triangleright$  ... sélectionner la connexion avec **CO**  $\triangleright$  OK  $\triangleright$  **CO** Intrusion **INT**  $\triangleright$  **OK**  $\triangleright$  **Modifier** ( $\triangleright$  = activé)

## <span id="page-57-1"></span>**Accès rapide aux numéros et aux fonctions**

## <span id="page-57-3"></span>**Attribution d'un numéro aux touches numérotées (numéro raccourci)**

Les touches  $\begin{bmatrix} 0 \end{bmatrix}$  et  $\begin{bmatrix} 2 \end{bmatrix}$  à  $\begin{bmatrix} 9 \end{bmatrix}$  peuvent être assignées à un **numéro du répertoire**.

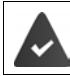

Un numéro n'a pas encore été attribué à la touche numérotée.

Maintenir **enfoncée** la touche numérotée

ou

▶ Appuyer **brièvement** sur la touche numérotée ▶ appuyer sur la touche écran **Num.Abré** 

Le répertoire s'ouvre.

**▶ ... avec •, sélectionner l'entrée ▶ OK ▶ ... le cas échéant avec •, sélectionner le** numéro **OK** . . . l'entrée est enregistrée sur la touche numérotée

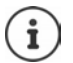

Si vous effacez l'entrée dans le répertoire principal ultérieurement, cette action ne se répercute pas sur l'attribution de la touche numérotée.

### **Composition d'un numéro**

Maintenir **enfoncée** la touche numérotée . . . le numéro est composé immédiatement

ou

 Appuyer **brièvement** sur la touche numérotée . . . sur la touche numérotée de gauche s'affiche le numéro/le nom (abrégé le cas échéant). . . appuyer sur la touche numérotée . . . le numéro est sélectionné

### **Modification de l'attribution d'une touche numérotée**

 Appuyer **brièvement** sur la touche numérotée **Modifier** . . . le répertoire s'ouvre . . . options possibles :

Modifier l'affectation : ▶ ... avec <sub>.</sub> . sélectionner l'entrée ▶ OK ▶ ... sélectionner le numéro le cas échéant **OK**

Effacer l'affectation : **Effacer**

## **Affectation d'une touche écran / Modification de l'affectation**

Une **fonction** est prédéfinie pour la touche écran de droite et de gauche à l'état de repos. Vous pouvez modifier ce réglage.

 En mode veille, appuyer **longuement** sur la touche écran de droite ou de gauche . . . la liste des affectations de touche possibles s'ouvre ▶ ... avec <sub>.</sub> . électionner la fonction ▶ OK . . . l'affectation de la touche écran est modifiée

Fonctions possibles : **Réveil/Alarme**, **Rappel**, **Répertoire combiné** . . . Vous trouverez d'autres fonctions sous **Autres fonctions...**

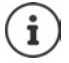

La disponibilité des fonctions dépend de la base.

### **Lancement de la fonction**

En mode veille du téléphone : Appuyer **brièvement** sur la touche Écran . . . la fonction correspondante s'exécute

## **Modification du code PIN du combiné**

Un code PIN protège le combiné contre les utilisations non autorisées. Le PIN du combiné doit par ex. être entré lors de la mise hors service du verrouillage de touche.

Modifier le code PIN à 4 chiffres du combiné (état de livraison : **0000**) :

**1 I.** ... avec **PI**, sélectionner **R** Réglages **DOK DE Système DOK DE PIN combiné • OK • ...** avec **H**, saisir le code PIN actuel • OK • ... avec **H**, saisir le nouveau code PIN du combiné **OK**

## **Mise à jour du combiné**

<span id="page-59-0"></span>Le combiné supporte l'actualisation du micrologiciel via la fonction radio DECT vers la base/le routeur (SUOTA = Software Update Over The Air).

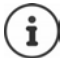

La base/le routeur au niveau de laquelle/duquel le combiné est inscrit doit également prendre en charge cette fonction ( $\rightarrow$  [wiki.gigasetpro.com\)](http://wiki.gigasetpro.com)

Si votre base/votre routeur ne prend pas en charge cette fonction, vous pouvez également effectuer l'actualisation du micrologiciel à l'aide d'un câble USB et de **Gigaset Quick Sync**.

Le téléphone vérifie si une nouvelle version du firmware est disponible pour le combiné. Le cas échéant, un message s'affiche.

Démarrer la mise à jour du micrologiciel avec **Oui**.

Activer/désactiver la contrôle automatique du nouveau firmware :

**E**  $\triangleright$   $\blacksquare$   $\triangleright$  ... avec  $\mathbb{R}$ , sélectionner  $\odot$  Réglages  $\triangleright$  OK  $\triangleright$   $\mathbb{R}$  Système  $\triangleright$  OK  $\triangleright$   $\mathbb{R}$  Mise à **jour combiné**  $\triangleright$  OK  $\triangleright$  **C** Vérif. auto.  $\triangleright$  OK  $\triangleright$  Modifier ( $\triangleright$  = activé)

**Lancement manuel de la mise à jour du micrologiciel**

**E**  $\blacktriangleright$  ... avec  $\begin{bmatrix} 1 \\ 2 \end{bmatrix}$  sélectionner  $\begin{bmatrix} 2 \\ 2 \end{bmatrix}$  Réglages  $\blacktriangleright$  OK  $\blacktriangleright$   $\begin{bmatrix} 2 \\ 3 \end{bmatrix}$  Système  $\blacktriangleright$  OK  $\blacktriangleright$   $\begin{bmatrix} 2 \\ 3 \end{bmatrix}$  Mise à **jour combiné**  $\triangleright$  OK  $\triangleright$   $\begin{bmatrix} \cdot \\ \cdot \end{bmatrix}$  Mise à jour  $\triangleright$  OK  $\triangleright$  OK ... s'il existe un nouveau micrologiciel, l'actualisation démarre

La mise à jour peut durer jusqu'à 30 minutes. Pendant ce temps, le combiné ne peut être utilisé que de manière restreinte.

### **Contrôler la version du firmware**

**E**  $\bullet$  ... avec  $\bullet$  sélectionner  $\bullet$  Réglages  $\bullet$  OK  $\bullet$   $\bullet$  Système  $\bullet$  OK  $\bullet$   $\bullet$   $\bullet$  Mise à **jour combiné OK Version actuelle OK** . . . la version du firmware du combiné s'affiche

## **Réinitialisation d'un combiné**

Annuler les configurations personnalisées et les modifications effectuées.

**E.**  $\blacksquare$  **Definitions Réglages DK DE** Système **D** OK **D E** Réinit. **combiné OK Oui** . . . les réglages du combiné sont réinitialisés

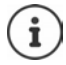

- <span id="page-60-1"></span>Les paramètres suivants ne sont **pas** affectés par cette annulation :
- l'inscription du combiné sur la base
- date et heure
- les entrées du répertoire et du journal d'appels
- les listes SMS

## **Rétablissement des réglages par défaut du combiné**

<span id="page-60-0"></span>Réinitialiser tous les réglages et toutes les données personnelles

**E.** ■ ■ B. . . . avec  $\begin{bmatrix} 1 \\ 2 \end{bmatrix}$ , sélectionner  $\begin{bmatrix} 2 \\ 2 \end{bmatrix}$  Réglages  $\triangleright$  OK  $\triangleright$   $\begin{bmatrix} 2 \\ 3 \end{bmatrix}$  Système  $\triangleright$  OK  $\triangleright$   $\begin{bmatrix} 2 \\ 3 \end{bmatrix}$  Suppr. **combiné**  $\triangleright$  **OK**  $\triangleright$  avec  $\stackrel{\blacksquare}{\blacksquare}$  entrer le code PIN actuel  $\triangleright$  **OK** 

Toutes les données utilisateur, les listes, le répertoire, l'inscription du combiné sur le base sont effacés. L'assistant d'inscription démarre.

## **Réglages pour la base**

(uniquement sur un routeur CAT-iq)

## **Modification du code PIN de la base**

Vous devez entrer le code PIN de la base pour inscrire et retirer un combiné et pour réinitialiser la configuration usine de la base.

**A**  $\blacksquare$  **D** ... avec  $\blacksquare$ , sélectionner  $\blacksquare$  Réglages  $\blacktriangleright$  OK  $\blacktriangleright$   $\blacksquare$  Système  $\blacktriangleright$  OK  $\blacktriangleright$   $\blacksquare$  PIN **base OK** avec **H**, entrer le code PIN actuel de la base **D** OK **b** avec **H**, entrer le nouveau PIN **OK**

## **Affichage de la version de base**

La fonction affiche des informations sur les bases, par exemple la version du firmware, la version DECT et le nom

▶ **E** ▶ ... avec **RE** sélectionner **Réglages** ▶ OK ▶  $\begin{bmatrix} 1 \end{bmatrix}$  Système ▶ OK ▶  $\begin{bmatrix} 1 \end{bmatrix}$  Version **de base OK**

### **Réinitialisation de la base**

**E.** Système ▶ OK ▶  $\begin{bmatrix} \bullet \\ \bullet \end{bmatrix}$  Reset **base OK Oui**

# **Annexe**

# <span id="page-61-0"></span>**Service Clients**

Vous avez des questions ?

Pour une assistance rapide, veuillez consulter le quide d'utilisation ou vous rendre sur [gigasetpro.com](https://www.gigasetpro.com). Sous [wiki.gigasetpro.com](http://wiki.gigasetpro.com), vous trouverez plus d'informations concernant les thèmes suivants :

- Products (Produits)
- Documents (Documentation)
- Interop (Interoperabilité)
- **Firmware**
- FAQ
- Support (Assistance)

De plus, votre revendeur sera heureux de vous assister pour toutes questions supplémentaires relatives à votre produit Gigaset.

# **Remarques du fabricant**

## <span id="page-61-1"></span>**Homologation**

Cet appareil est destiné à une utilisation dans le monde entier. En dehors de l'Union européenne (à l'exception de la Suisse), son emploi est subordonné à une homologation nationale.

Les spécificités nationales sont prises en compte.

Par la présente, la société Gigaset Communications GmbH déclare que l'équipement radio de type Gigaset R700H PRO est conforme à la directive 2014/53/UE.

Le texte complet de la déclaration de conformité UE est disponible à l'adresse Internet suivante : [gigasetpro.com/docs.](http://www.gigasetpro.com/docs)

Cette déclaration est également disponible dans les fichiers « International Declarations of Conformity » ou « European Declarations of Conformity ».

Veuillez consulter ces fichiers.

## **Protection des données**

Chez Gigaset, nous prenons très au sérieux la protection des données de nos clients. Pour cette raison, nous garantissons que tous nos produits sont conçus selon le principe de la protection des données par des experts ("Privacy by Design"). Toutes les données que nous collectons sont utilisées pour améliorer nos produits autant que possible. Nous garantissons ainsi que vos données sont protégées et uniquement utilisées afin de pouvoir mettre à votre disposition un service ou un produit. Nous connaissons le chemin que prennent vos données dans la société et veillons à la sécurité, la protection et la conformité avec les exigences de protection des données lors de ce processus.

Le texte complet de la directive de protection des données est disponible à l'adresse Internet suivante : [www.gigaset.com/privacy-policy](https://www.gigaset.com/privacy-policy)

## <span id="page-62-1"></span>**Environnement**

### **Système de gestion de l'environnement**

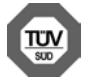

Gigaset Communications GmbH est certifié en vertu des normes internationales ISO 14001 et ISO 9001.

**ISO 14001 (environnement) :** certification attribuée depuis septembre 2007 par TÜV Süd Management Service GmbH.

**ISO 9001 (Qualité) :** certification attribuée depuis le 17 février 1994 par TÜV Süd Management Service GmbH

### <span id="page-62-2"></span>**Mise au rebut**

#### **BE-CH**

Ne jeter pas les batteries avec les déchets municipaux. Respecter les dispositions locales en matière de traitement des déchets. Pour plus d'informations, contacter votre mairie ou le revendeur du produit.

#### **FR**

Les batteries ne font pas partie des déchets ménagers. Au besoin, consulter la réglementation locale sur l'élimination des déchets, que vous pouvez demander à votre commune ou au revendeur du produit.

#### **BE-FR**

La procédure d'élimination des produits électriques et électroniques diffère de celle des déchets municipaux et nécessite l'intervention de services désignés par le gouvernement ou les collectivités locales.

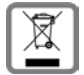

Le symbole de la poubelle barrée signifie que la directive européenne 2012/19/UE s'applique à ce produit.

Le tri et la collecte séparée de vos appareils usagés aide à prévenir toute conséquence négative pour l'environnement ou pour la santé publique. Il s'agit d'une condition primordiale pour le traitement et le recyclage des équipements électriques et électroniques usagés.

Pour plus d'informations sur le traitement des appareils usagés, contacter votre commune, la déchetterie la plus proche ou le revendeur du produit.

#### **CH**

#### **Remarque concernant le recyclage**

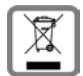

Cet appareil ne doit en aucun cas être éliminé avec les déchets normaux lorsqu'il a atteint sa fin de vie. Il doit par contre être rapporté à un point de vente ou à un point centralisé de récupération des appareils électroniques et électriques selon l'ordonnance sur la restitution, la reprise et l'élimination des appareils électriques et électroniques (OREA).

Les matériaux sont selon leurs marquages réutilisables. Par leur réutilisation, leur remise en valeur ou toute autre forme de nouvel emploi, vous contribuez de manière importante à la protection de l'environnement.

## <span id="page-62-0"></span>**Valeur DAS des combinés Gigaset**

Il existe une valeur pour les équipements radios qui permet de connaître le niveau maximal d'onde auquel peut être exposé le consommateur final.

Cette limite a été établie par plusieurs organisations scientifiques indépendantes, comme la commission internationale sur la protection des rayonnements non-ionisants (ICNIRP), en incluant d'importantes marges de sécurités afin de protéger les utilisateurs.

Cette directive a été adopté et approuvé par l'organisation mondial de la santé (OMS).

Cette valeur (DAS), débit d'absorption spécifique est le niveau maximal d'onde radio auquel le consommateur peut être exposé en utilisant un DECT ou un téléphone mobile par exemple.

La réglementation impose que le DAS ne dépasse pas 2 W/kg.

En raison de la puissance de sortie très faible de nos combinés Gigaset, l'exposition aux ondes radios des consommateurs est bien en dessous de la valeur établie.

Vous pouvez également retrouver la valeur DAS de chacun de nos produits Gigaset sur le packaging ou sur notre site Internet.

## **Entretien**

Essuyer l'appareil avec un chiffon **légèrement humecté** ou un chiffon antistatique. Ne pas utiliser de solvants ou de chiffon microfibre.

Ne **jamais** utiliser de chiffon sec. Il existe un risque de charge statique.

En cas de contact avec des substances chimiques, il peut arriver que la surface de l'appareil soit altérée. En raison du grand nombre de produits chimiques disponibles dans le commerce, il ne nous a pas été possible de tester toutes les substances.

En cas de détérioration de la surface brillante, il est possible d'utiliser un produit de lustrage pour écrans de téléphones portables.

## <span id="page-63-0"></span>**Contact avec des liquides**

Si l'appareil a été mis en contact avec des liquides :

- **1 Débrancher tous les câbles de l'appareil.**
- **2 Retirer les batteries et laisser le logement des batteries ouvert.**
- 3 Laisser le liquide s'écouler de l'appareil.
- 4 Sécher toutes les parties avec un chiffon absorbant.
- 5 Placer ensuite l'appareil, clavier vers le bas (si possible), avec le compartiment des batteries ouvert dans un endroit chaud et sec pendant **au moins 72 heures** (**ne pas le placer :** dans un micro-ondes, un four, etc.).
- **6 Attendre que l'appareil ait séché pour le rallumer.**

Une fois complètement sec, il est possible que le combiné puisse fonctionner à nouveau.

# <span id="page-64-1"></span>**Caractéristiques techniques**

## **Batterie**

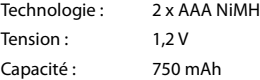

### <span id="page-64-0"></span>**Autonomie/temps de charge du combiné**

L'autonomie de votre combiné dépend de la capacité et de l'ancienneté des batteries, ainsi que de leur emploi par l'utilisateur. (Les durées spécifiées sont les durées maximales.)

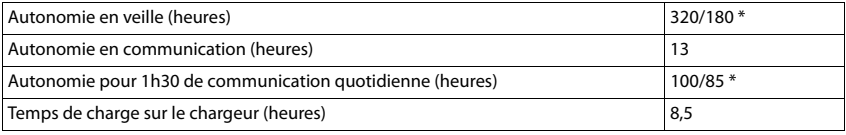

\* avec la fonction **Pas d'émission** désactivée / avec la fonction **Pas d'émission** activée, sans éclairage de l'écran en mode veille et lors des communications

## **Puissance absorbée par le combiné dans le chargeur**

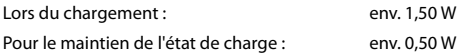

## **Caractéristiques techniques générales**

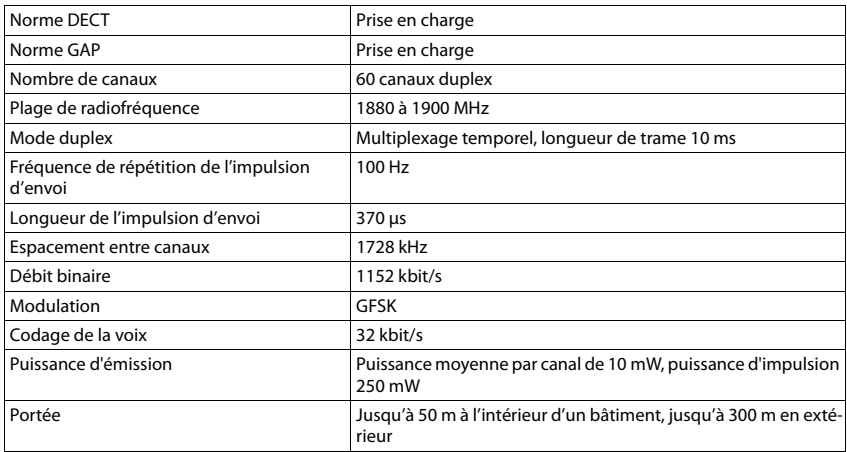

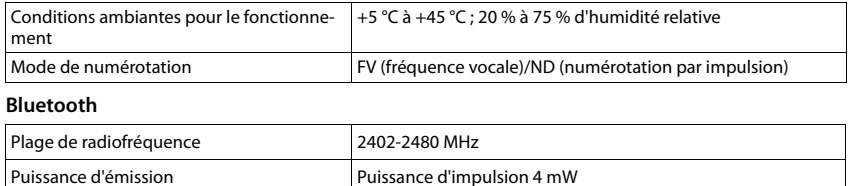

### <span id="page-65-0"></span>**Bloc-secteur**

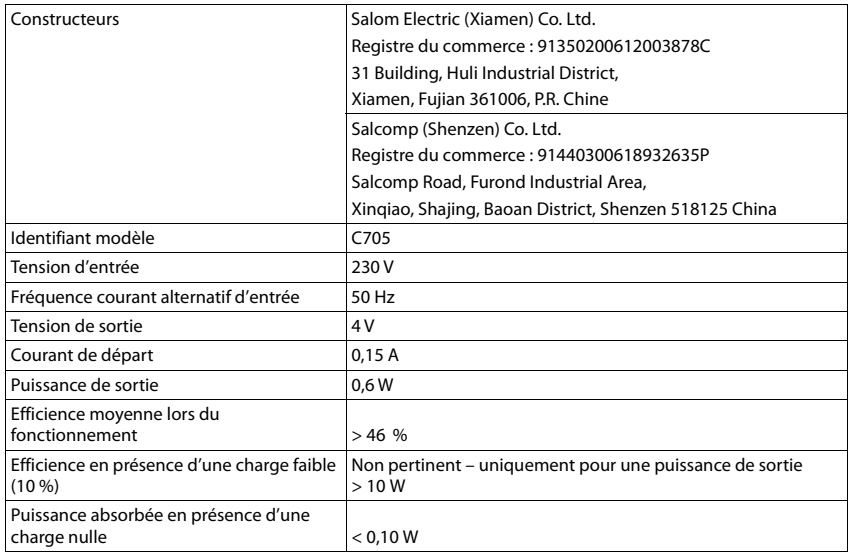

## **Tables des caractères**

## **Écriture standard**

Appuyer plusieurs fois sur la touche correspondante.

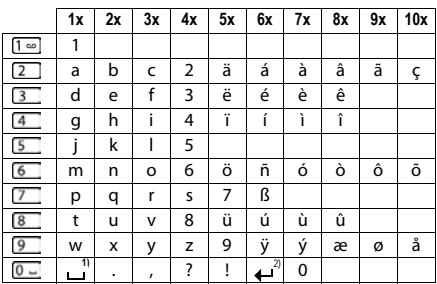

1) Espace

2) Saut de ligne

# **Accessoires**

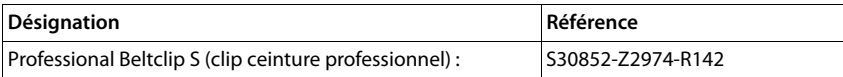

# **Symboles de l'écran**

Les icônes suivantes s'affichent en fonction des paramètres et du mode de fonctionnement du téléphone.

### <span id="page-67-1"></span>**Symboles de la barre d'état**

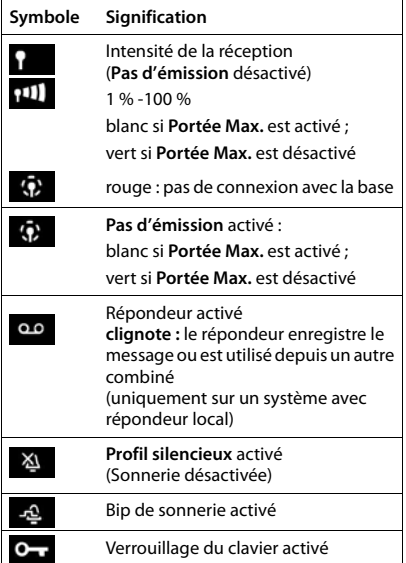

<span id="page-67-0"></span>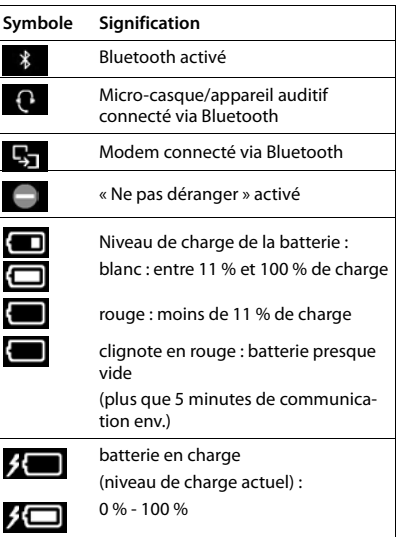

## <span id="page-67-2"></span>**Icônes des touches écran**

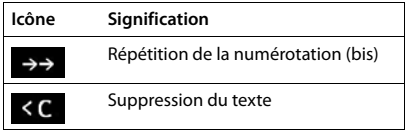

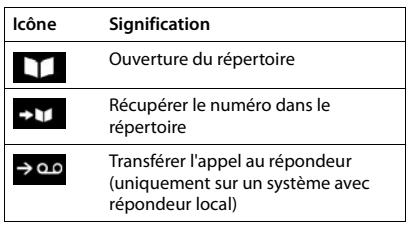

## **Symboles de signalisation** . . .

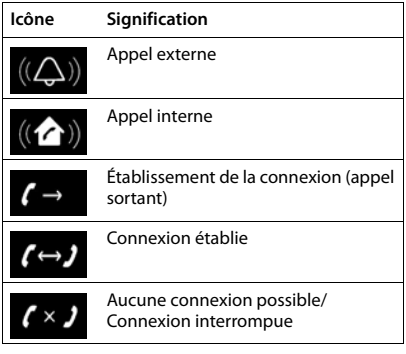

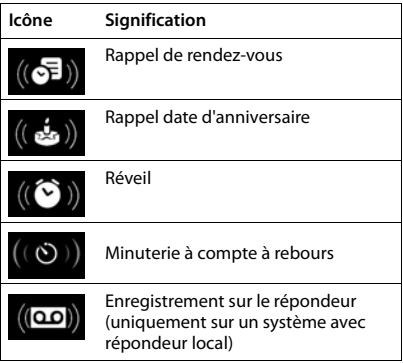

## **Autres icônes de l'écran**

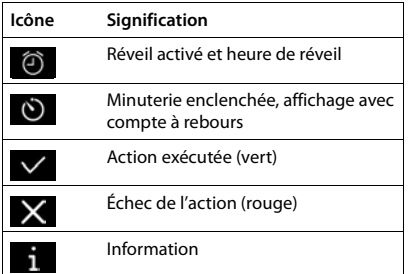

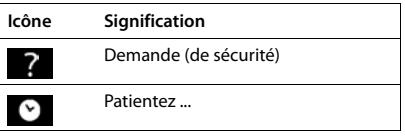

# <span id="page-69-0"></span>**Logiciel Open Source**

## **Généralités**

Votre combiné Gigaset comprend, entre autres, un logiciel Open Source soumis à plusieurs conditions de licence. L'octroi des droits d'exploitation de ce logiciel Open Source qui dépassent la simple utilisation de l'appareil livré par Gigaset Communications GmbH est réglementé par les conditions de licence du logiciel Open Source. Les conditions de licence correspondantes sont décrites ci-dessous dans leur version originale.

Le texte des licences respectives contient des limitations de responsabilité réglementaires, applicables au concédant du logiciel Open Source. L'exclusion de responsabilité concernant LGPL Version 2.1, par exemple, se présente comme suit :

"This library is distributed in the hope that it will be useful, but WITHOUT ANY WARRANTY; without even the implied warranty of MERCHANTABILITY or FITNESS FOR A PARTICULAR PURPOSE. See the GNU Lesser General Public License for more details."

La responsabilité de Gigaset Communications GmbH n'est aucunement modifiée par cette dernière.

### **Remarques relatives à la licence et à la protection par des droits d'auteur**

Votre unité Gigaset inclut le logiciel Open Source. Les conditions de licence correspondantes sont décrites cidessous dans leur version originale.

### **Licence texts**

Copyright (c) 2001, Dr Brian Gladman < >, Worcester, UK. All rights reserved.

#### LICENSE TERMS

The free distribution and use of this software in both source and binary form is allowed (with or without changes) provided that:

1. distributions of this source code include the above copyright notice, this list of conditions and the following disclaimer;

2. distributions in binary form include the above copyright notice, this list of conditions and the following disclaimer in the documentation and/or other associated materials;

3. the copyright holder's name is not used to endorse products built using this software without specific written permission.

#### DISCLAIMER

This software is provided 'as is' with no explicit or implied warranties in respect of its properties, including, but not limited to, correctness and fitness for purpose.

-------------------------------------------------------------------------

Issue Date: 29/07/2002

# **Index**

## **A**

×

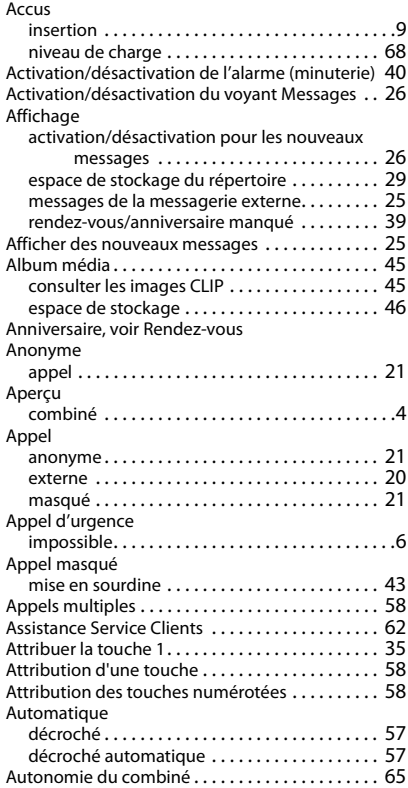

## **B**

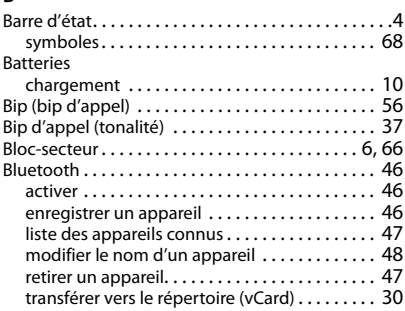

#### $\overline{c}$

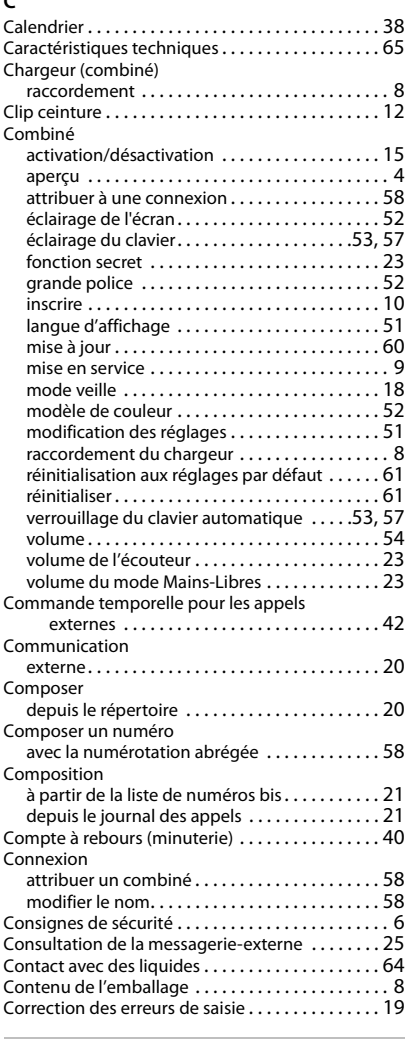

### **D**

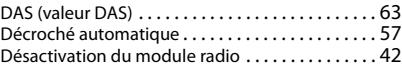

### **E**

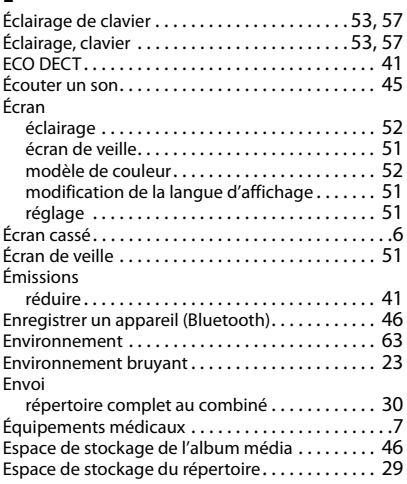

### **F**

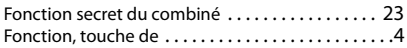

### **G**

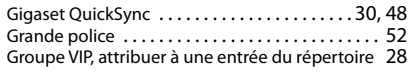

## **H**

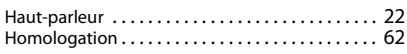

#### **I**

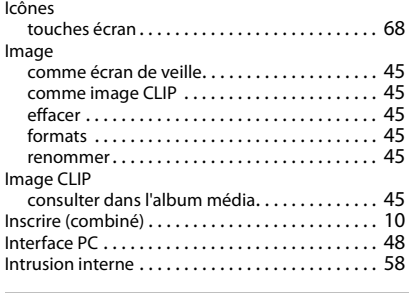

## **J**

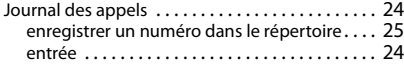

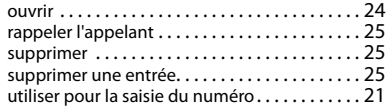

## **K**

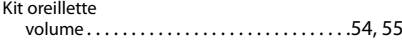

#### **L**

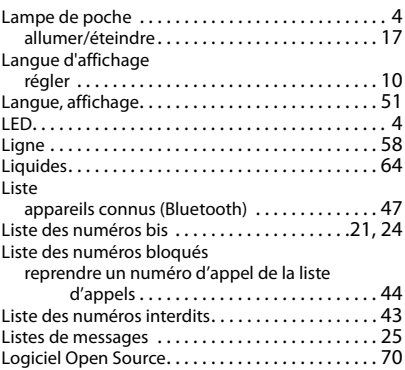

#### **M**

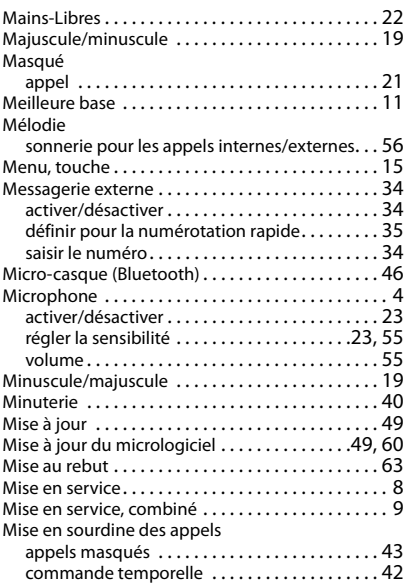
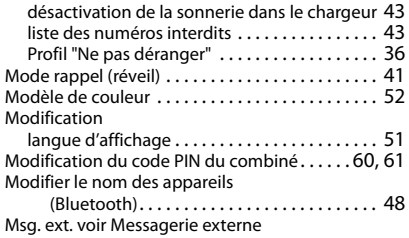

#### **N**

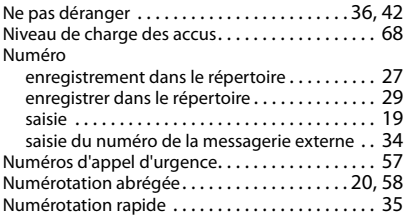

# **P**

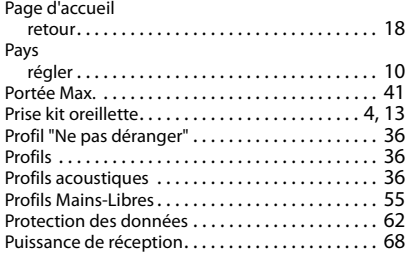

## **Q**

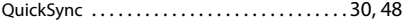

## **R**

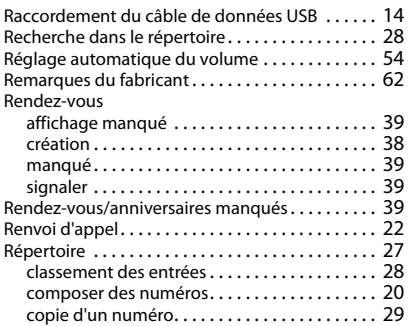

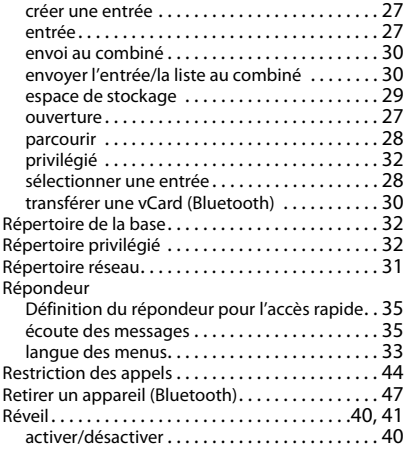

## **S**

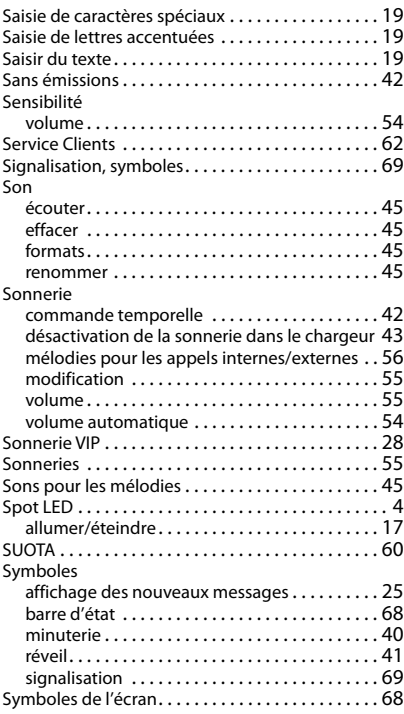

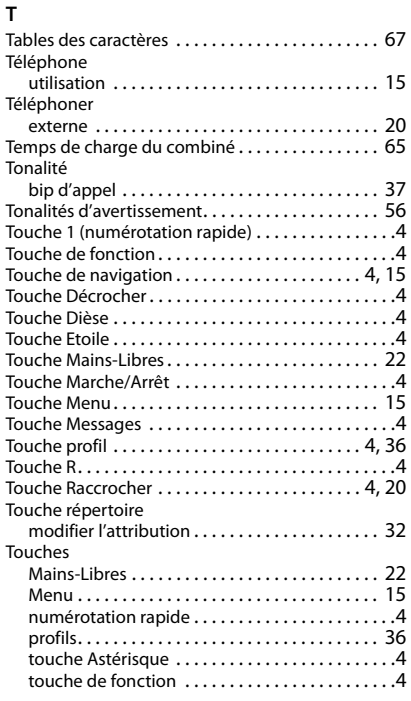

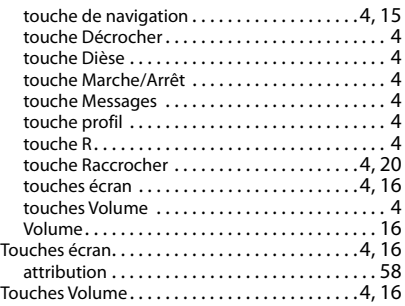

#### **V**

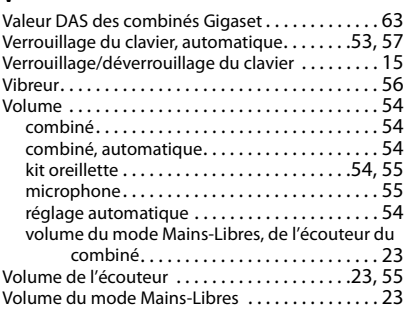

Tous droits réservés. Droits de modification réservés.

### Fabriqué par

Gigaset Communications GmbH Frankenstr. 2a, D-46395 Bocholt Allemagne

#### © Gigaset Communications GmbH 2021

Sous réserve de disponibilité. Tous droits réservés. Droits de modification réservés. [www.gigaset.com](https://www.gigaset.com)